### МИНИСТЕРСТВО НАУКИ И ВЫСШЕГО ОБРАЗОВАНИЯ РОССИЙСКОЙ ФЕДЕРАЦИИ федеральное государственное бюджетное образовательное учреждение высшего образования «Тольяттинский государственный университет»

Институт математики, физики и информационных технологий

(наименование института полностью)

Кафедра «Прикладная математика и информатика» (наименование)

09.03.03 Прикладная информатика

(код и наименование направления подготовки / специальности)

Бизнес-информатика

(направленность (профиль) / специализация)

## **ВЫПУСКНАЯ КВАЛИФИКАЦИОННАЯ РАБОТА (БАКАЛАВРСКАЯ РАБОТА)**

на тему Разработка системы автоматизации складского учета организации

Обучающийся М.Е. Коптягин

(Инициалы Фамилия) (личная подпись)

Руководитель В.В. Дружинкин

(ученая степень (при наличии), ученое звание (при наличии), Инициалы Фамилия)

#### **Аннотация**

Работа над темой «Разработка системы автоматизации складского учета организации» выполнялась в соответствии с заданием на выпускную квалификационную работу (ВКР).

Отчет к ВКР содержит 50 страниц, 30 рисунков, 14 таблиц, 22 источника.

В отчете проведен анализ системы складского учета в организации, а также обзор и обоснование выбора инструментальных средств разработки, составлены цель и задачи работы.

Основная часть отчета содержит технологию разработки информационной системы, включающую функциональную структуру комплекса, характеристики и структуры информационного обеспечения, интерфейсов, алгоритмы для решения задачи автоматизации управления складского учета в организации.

В заключение сделаны выводы и предложения по работе.

### **Оглавление**

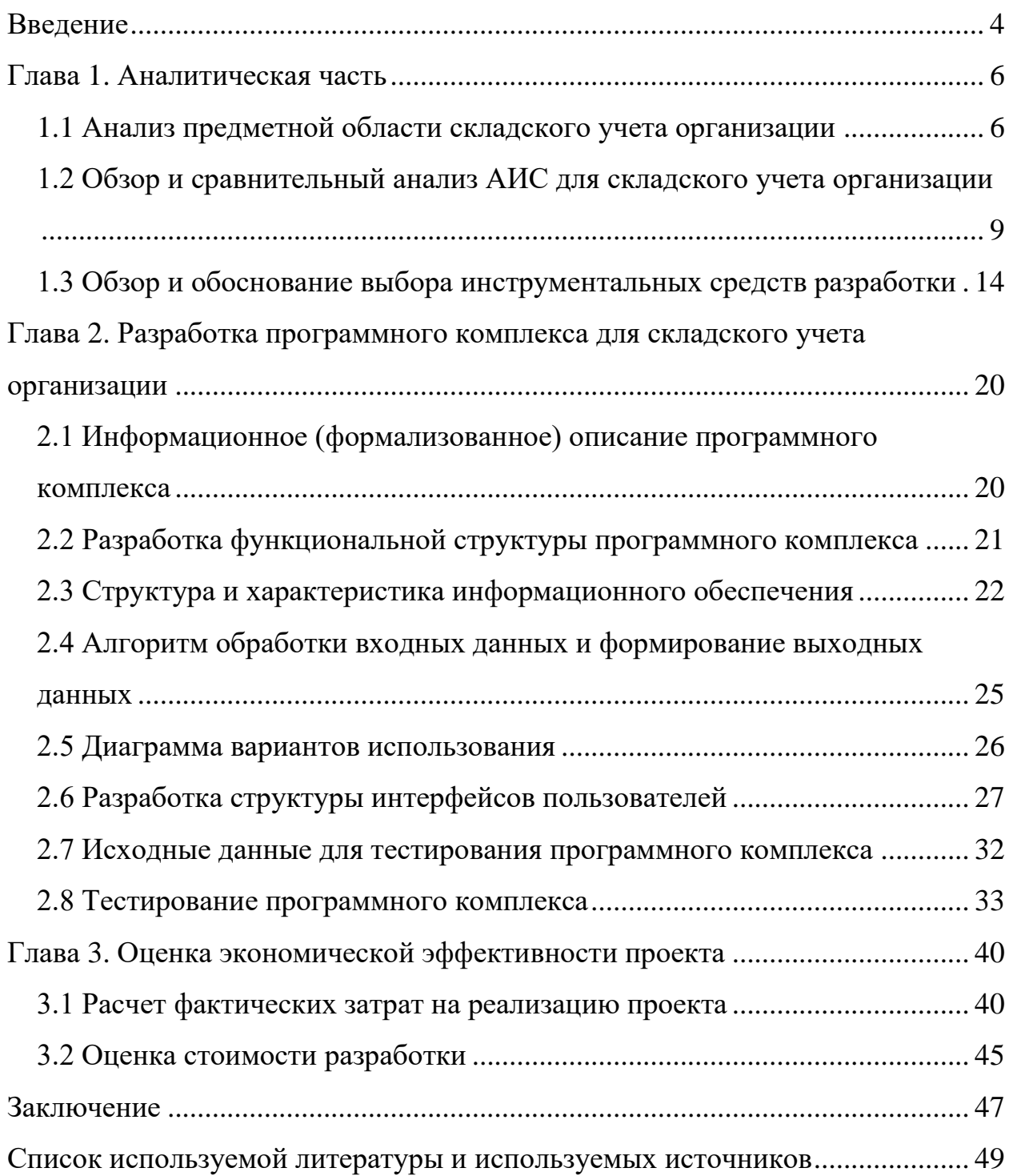

#### **Введение**

<span id="page-3-0"></span>В настоящее время практически все организации различного масштаба используют в своей деятельности информационные системы. Такие системы позволяют проводить сбор данных, их накопление и обработку, хранение и передачу для решения соответствующих задач. Переход к автоматизации организаций приводит к тому, что использование данных становится комфортным и несложным.

На сегодняшний день существуют информационные системы для всех направлений деятельности в организации: бухгалтерии, кадровой работе и т.д. Не остается без внимания и автоматизация складского учета.

Основные преимущества автоматизация складского учета [14]:

- − использование складских помещений становится экономичным;
- − данные о местонахождении материальных средств можно получить своевременно;
- − использование электронного документооборота;
- − контроль работы сотрудников;
- − хранение информации является безопасным: постоянное копирование, защита от посторонних лиц;
- − использование быстрой приемки материальных средств;
- − проведение качественной инвентаризации.

Все вышеперечисленные преимущества для складского учета повышают уровень качества работы организации и позволяют предоставлять информацию в возможно короткий срок. Это и определило актуальность бакалаврской работы.

Цель бакалаврской работы – разработка системы автоматизации складского учета организации.

В качестве объекта исследования бакалаврской работы выступает деятельность организации по складскому учету.

Информационная система для складского учета в организации является предметом исследования бакалаврской работы.

Задачи бакалаврской работы:

- − проведение анализа предметной области, которая включает анализ предметной области, обзор имеющегося программного обеспечения в сфере складского учета, обзор средств разработки, описание разработки программного комплекса для складского учета организации;
- − оценка экономической эффективности проекта, которая расчет затрат на разработку, проведение оценки стоимости.

Информационная система для складского учета в организации должна быть разработана с помощью Microsoft Visual Studio на языке С# и системы управления базой данных Microsoft SQL Server.

### <span id="page-5-0"></span>**Глава 1. Аналитическая часть**

### <span id="page-5-1"></span>**1.1 Анализ предметной области складского учета организации**

В выпускной работе в качестве объекта, для которого разрабатывается информационная система выбрана организация: ООО «Ломбард ЮС-585», который расположен по адресу Ханты-Мансийский автономный округ, город Сургут, улица Ленина дом 37.

ООО «Ломбард ЮС-585» оказывает 2 вида услуг:

- − выдача займов под залог вещей клиента;
- − хранение имущества.

На рисунке 1 представлена организационная структура ломбарда.

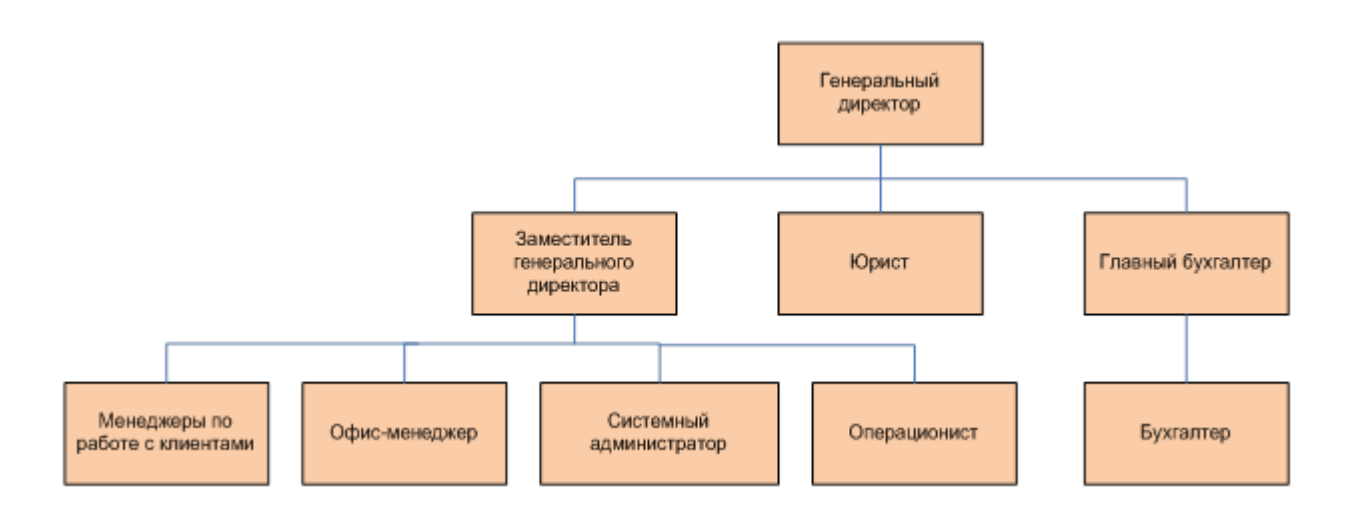

Рисунок 1 – Организационная структура ломбарда

Складской учет в организации является одним из главных процессов, и соответственно такой отдел как бухгалтерия является основным органом, который проводит контроль движения материальных средств на складе. Бухгалтерия следит за операциями, которые происходят на складе, производит сверку документов по учету матсредств и т.д [6, 7]. Поэтому создание

информационной системы позволит упростить работу, как работникам склада, так и отделу бухгалтерии.

Исходя из анализа предметной области составим бизнес-модели [13] деятельности складского учета организации, данные модели представлены на рисунке 2 и рисунке 3.

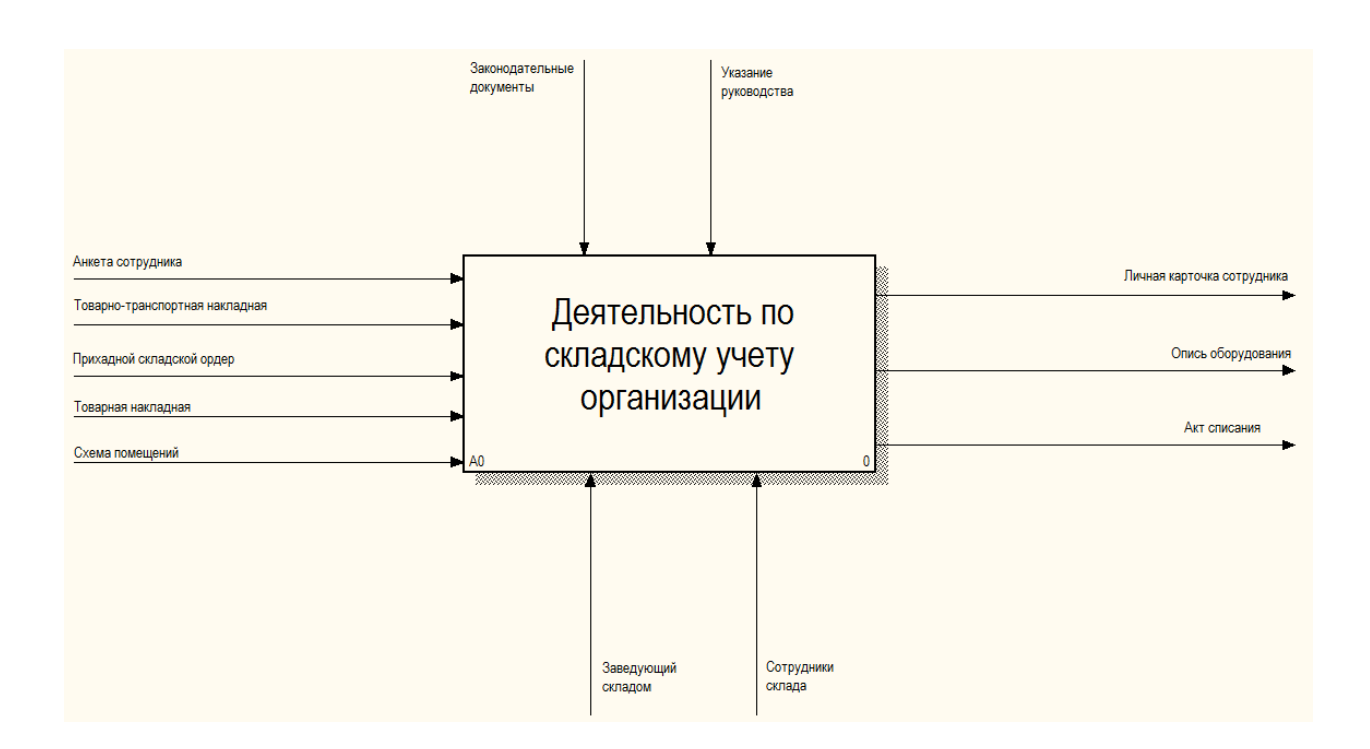

Рисунок 2 – Контекстная диаграмма

В качестве Control (контроля) выступают следующие документы: законодательные документы РФ в области складского учета, указания руководства.

Механизмами являются: заведующий складом и его сотрудники.

В IDEF0 моделях используются такие стрелки как Input (вход) и Output (выход).

На вход модели подаются следующие документы:

− анкета сотрудников,

- − товарно-транспортная накладная,
- − приходной складской ордер,

− товарная накладная,

− схема помещений.

В результате реализации деятельности входные данные преобразуются в выходную информацию: учет сотрудников и их личных данных, учет материальных средств (опись) и хранение материальных средств (акт списания).

Основная деятельность по складскому учету делится на 3 основных процесса (рисунок 3):

- − закрепление за сотрудником;
- − регистрация материальных средств;
- − учет материальных средств.

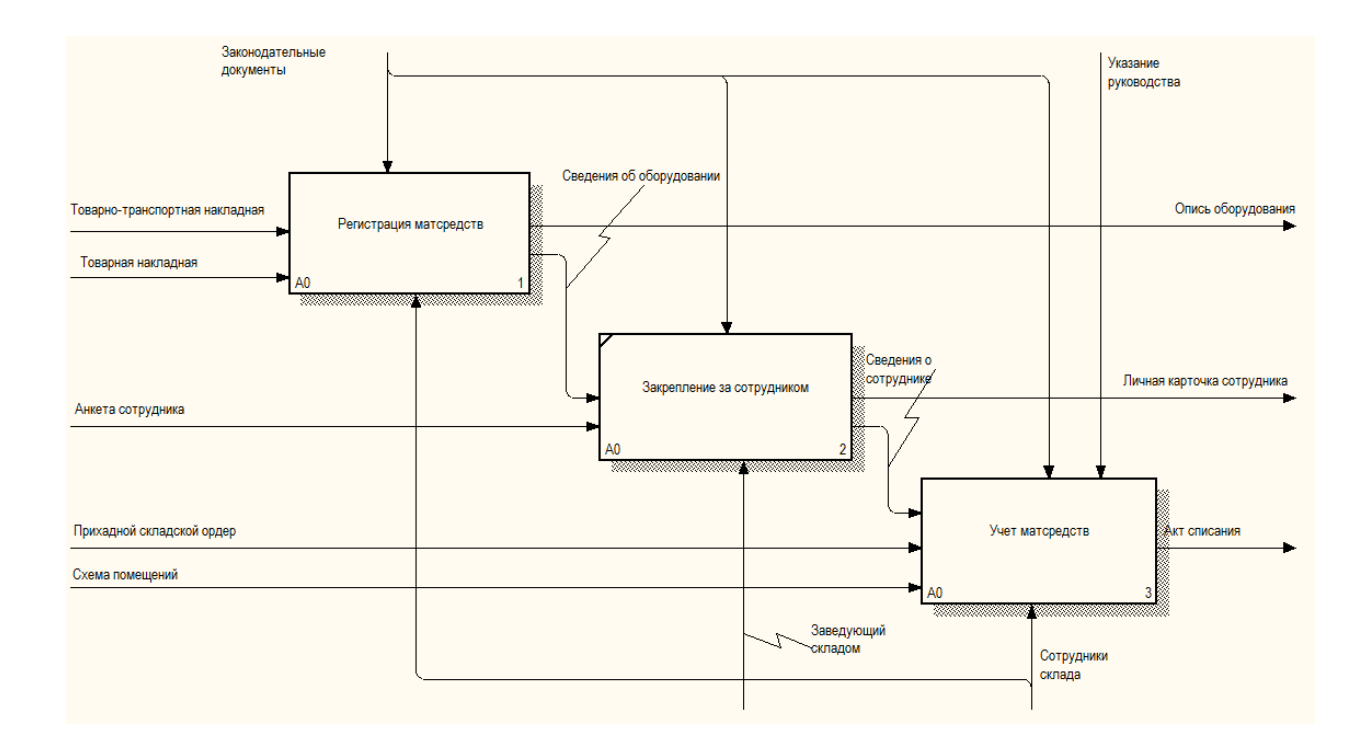

Рисунок 3 – Диаграмма декомпозиции

Далее приводится описание процессов.

В процессе «Закрепление за сотрудником» в качестве контроля выступают законодательные документы РФ. Процесс исполняется заведующим складом. На вход модели подаются сведения о матсредствах, анкета на сотрудника. В результате формируется карточка сотрудника склада.

В процессе «Регистрация матсредств» в качестве контроля выступают законодательные документы РФ. Процесс исполняется складскими сотрудниками. На вход модели подаются товарно-транспортная накладная, товарная накладная. В результате формируются сведения об матсредствах (описи).

В процессе «Учет матсредств» в качестве контроля выступают указания руководства, законодательные документы РФ. Процесс исполняется складскими сотрудниками. На вход модели подаются приходной складской ордер, схема помещений, сведения о матсредствах. В результате формируется хранение оборудования (акт списания).

В данном разделе проанализирована деятельность по складскому учету организации ООО «Ломбард ЮС-585», выделены основные действующие лица, определены и описаны бизнес-модели данной деятельности.

# <span id="page-8-0"></span>**1.2 Обзор и сравнительный анализ АИС для складского учета организации**

Созданием программного обеспечения для работы складского учета в организации в мире занимаются огромное количество IT. Далее приводится анализ таких ПО:

ЕКАМ – программное обеспечение для организации и проведения складского учета. Программа способна работать в облачном режиме [3]. Один из графических интерфейсов представлен на рисунке 4.

| $\hat{~}$ | EKAM                          | ← Номенклатура ?                                           |   |                                                                                            |                   |                                    |                   |                    |               |
|-----------|-------------------------------|------------------------------------------------------------|---|--------------------------------------------------------------------------------------------|-------------------|------------------------------------|-------------------|--------------------|---------------|
| 陶         | Обучение                      | Справочник товаров                                         | × |                                                                                            | <b>Ф</b> Печать - | 市<br>$E = + Totop$<br>+ Yenyra     | Экспорт<br>Импорт |                    | Viri          |
| dı.       | Аналитика                     | <del>А</del> Номенклатура<br>$\sim$<br>Услуги              |   |                                                                                            | ⊕ото ⊜            | <b>IT HOMEHKRATYPA</b>             | <b>APTMKYR</b>    | КОЛИЧЕСТВО         | СЕБЕСТОИМОСТЬ |
| 嶌         | Товары                        | Канцелярия<br>Одежда<br>$\overline{5}$<br><b>П</b> Корзина | Ħ | $\mathbf{z}$                                                                               | п                 | Блокнот А5, 50 стр                 | 4532              | 76 шт              | 58.00 py6     |
|           | Товары и услуги               |                                                            |   | $\mathbf{z}$                                                                               |                   | Тетрадь в кл. 20л                  | 101               | 5 <sub>iii</sub>   | 100.00 py6    |
|           | Остатки<br>Оприходования      |                                                            |   | GO.<br>E.<br>$\overline{\mathcal{M}}$<br>Скотч малярный широкий<br>$\overline{\mathbf{2}}$ |                   |                                    | $23 \text{ u}$    | 58,22 py6          |               |
|           | Списания                      |                                                            | ÷ | $\mathcal{D}$                                                                              | 壽                 | Набор цветной бумаги, 40л          |                   | $8 \,\mathrm{u}$ r | 239,38 py6    |
|           | Перемещения<br>Инвентаризации |                                                            |   | $\overline{\mathcal{R}}$                                                                   |                   | Ручка гелевая синяя                | 1564              | 12 шт              | 19,33 руб     |
|           | Тех. карты                    |                                                            | E | 因                                                                                          |                   | Линейка, 20 см                     | 12467             | 14 шт              | 7.86 py6      |
|           | Тех. операции                 |                                                            |   | 三区                                                                                         |                   | Точилка для карандашей пластиковая |                   | 1 urt              | 30,00 py6     |
|           | Сроки годности                |                                                            |   |                                                                                            |                   |                                    |                   |                    |               |

Рисунок 4 – ЕКАМ

Особенности ЕКАМ заключаются в следующем:

- − в основном применяется для клиентов, которые имеют небольшие магазины, сервисы;
- − выходят постоянные обновления;
- − удобный интерфейс.
- − простота эксплуатации;
- − работает на постоянной основе служба поддержки.

МойСклад – программа с большими возможностями и функциями. Данное программное обеспечение было разработано на ЭВМ, так и на мобильное устройство [4]. Вся информация о клиентах хранится в безопасном хостинге. Программное обеспечение было разработано для небольших магазинов и организаций (рисунок 5).

|                 |                            |                   |                                                         |                     |              | a online.moysklad.ru |                    | $\circlearrowright$    |                |                    |                                    |    |
|-----------------|----------------------------|-------------------|---------------------------------------------------------|---------------------|--------------|----------------------|--------------------|------------------------|----------------|--------------------|------------------------------------|----|
| M<br>Показатели | $\beta$<br>Закупки         | ᠿ<br>Продажи      | Ĕ<br>Товары                                             | డి<br>Контрагенты   | ₫<br>Деньги  | 冊<br>Розница         | ஙி<br>Производство | $\boxdot$ 61<br>Задачи | $\Box$         | $\odot$            | Клиент МоегоСклада<br>admin@sklada | イキ |
| Показатели      | Документы                  | Корзина           | Аудит                                                   |                     |              |                      |                    |                        |                |                    |                                    |    |
| $\mathcal{L}$   | Продажи                    |                   |                                                         |                     |              |                      |                    |                        |                |                    |                                    |    |
|                 | Неделя                     | Месяц<br>Год      |                                                         |                     |              | 100 000              |                    |                        |                |                    |                                    |    |
|                 | Сегодня, пятница 8 февраля |                   |                                                         |                     |              | 75 000               |                    |                        |                |                    |                                    |    |
|                 | 7<br>Продаж                | 2 4 3 0<br>алотый | 350 злотый (21%)<br>По сравнению с четвергом            |                     |              | 50 000               |                    |                        |                |                    |                                    |    |
|                 |                            |                   |                                                         |                     |              |                      |                    |                        |                |                    |                                    |    |
|                 | На этой неделе             |                   |                                                         |                     |              | 25 000               |                    |                        |                |                    |                                    |    |
|                 | 10<br>Продаж               | 12 437<br>злотый  | • 65 171 злотый (84%)<br>По сравнению с прошлой неделей |                     |              | $\Omega$<br>mH       | <b>BT</b>          | cp                     | ЧT             | сб<br><b>FIT</b>   | <b>BC</b>                          |    |
|                 |                            |                   |                                                         |                     |              |                      |                    |                        |                |                    |                                    |    |
| $\mathbf{r}$    | Просроченные заказы<br>27  | 416883            |                                                         |                     |              | $\mathbf{r}$<br>5    | Просроченные счета | 15 525 358             |                |                    |                                    |    |
|                 | Заказов<br>Контрагент      | злотый            | Заказ                                                   | Сумма               | Срок         | Счетов<br>Контрагент |                    | злотый                 | Счет           | Сумма              | Срок                               |    |
|                 | $\leq$                     |                   | 1102                                                    | злотый<br>80 000,00 | дуни<br>2677 | МЕБЕ                 |                    |                        | 00022          | anomañ<br>5 120,10 | дни<br>2760                        |    |
|                 | $\leq$                     |                   | 1097                                                    | 56 400,00           | 2535         |                      | Новый Контрагент   |                        | tr7(2)3        | 1 000,00           | 2478                               |    |
|                 | 5 3510 Екатерина           |                   | http://popolzoon.mvinsa                                 | 18 210,89           | 2535         | ПИТОН                |                    |                        | D6             | 3 150 845 070,53   | 500                                |    |
|                 | 23510 Екатерина            |                   | 00048                                                   | 11 111,00           | 2444         |                      | Юль Сергевна       |                        | D <sub>5</sub> | 67,79              | 498                                |    |
|                 | А 3510 Екатерина           |                   | 00049                                                   | 110 000,00          | 2278         | $\leq$               |                    |                        | gavgavgav2     | 226,00             | 42                                 |    |

Рисунок 5 – Мой склад

Бесплатная версия данного ПО подходит для магазинов с одним сотрудником. Платные версии рассчитаны на любое количество точек и персонала.

LiteBox – программное обеспечение для складского учета в организации, в основе которой лежит работа с онлайн-кассами [1]. Одной из достоинств программы заключается в том, что не требуется его инсталяция, так как программа хранится в облаке. LiteBox в автоматическом режиме автоматически ведет аналитический сбор на основе которых формирует отчеты для директора (рисунок 6).

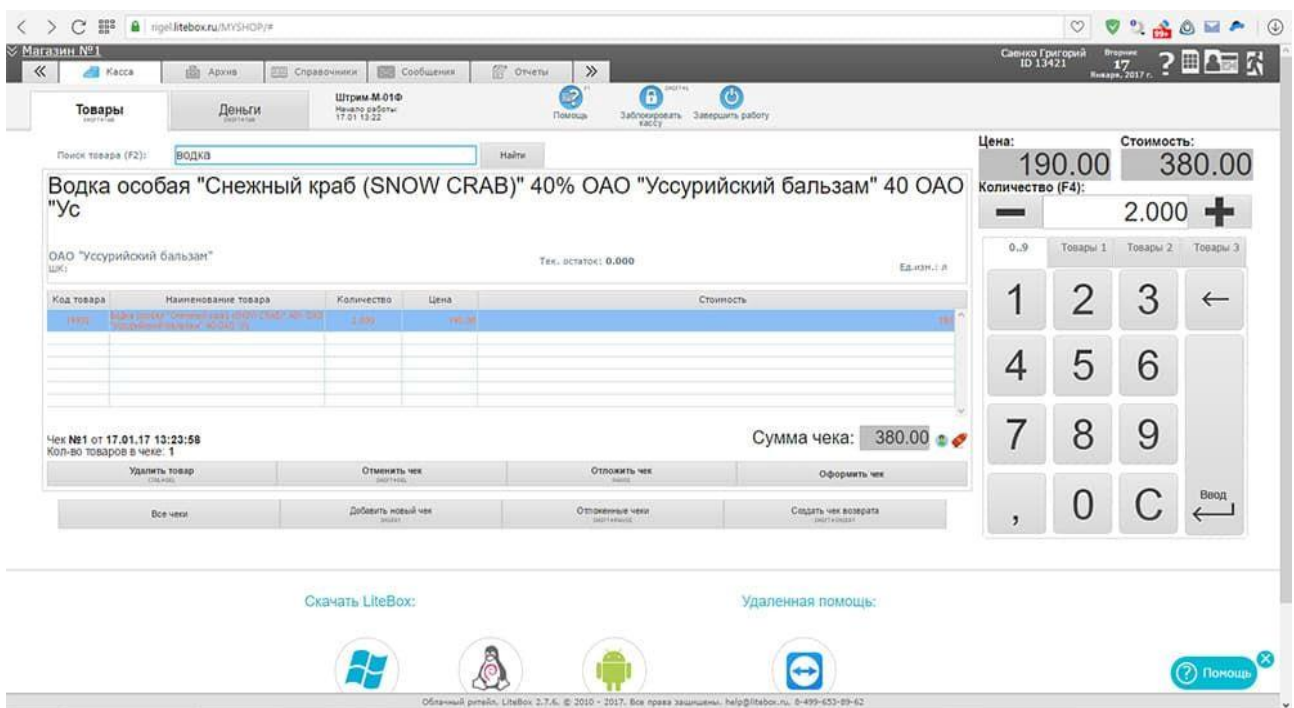

### Рисунок 6 – Litebox

Особенности программы LiteBox:

- − содержит накладные на матсредства;
- − происходит взаимодействие наличия товаров после продажи и остатками на складе;
- − подходит для инвентаризации;
- − базы данных хранятся в формате XML.

Бизнес.ру – популярное программное обеспечение, которое предназначено для ведения бизнеса [2]. Данная программа позволяет (рисунок 7):

- − автоматизировать продажи;
- − проводить учет остатков матсредств,
- − участвовать в контроле работников;
- − заниматься управлением складского учета.
- − проводить инвентаризацию.

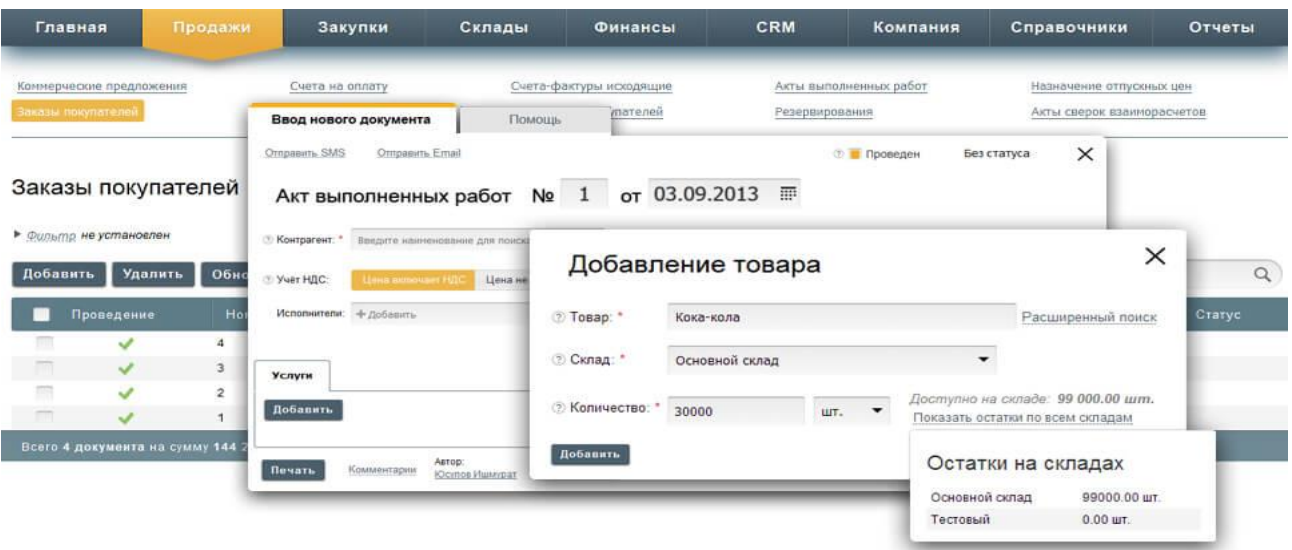

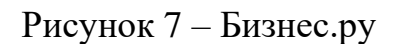

Программа «Бизнес.ру» позволяет работать с электронным документооборотом, создавать при этом такие документы как кассовые чеки, формировать складскую документацию. Данная программа подходит для индивидуальных предпринимателей, ведущих небольшой бизнес в виде розничных магазинов.

Проведен сравнительный анализ современных систем складского учета по следующим критериям:

- − стоимость системы затраты на разовую или ежемесячную оплату системы;
- − необходимые функции система обладает только необходимыми для работы функциями;
- − надежность при работе с системой обеспечивается защита данных, резервное копирование, разграничение прав доступа.

Результаты сравнения представлены в таблице 1.

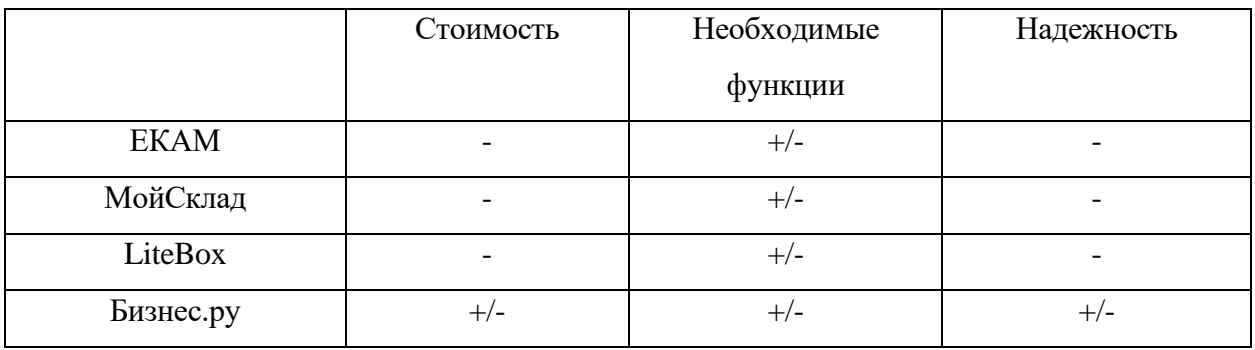

Таблица 1 – Сравнение систем складского учета

В таблице 1 представлено сравнение систем складского учета по выбранным критериям. Знаком «+» отмечено полное соответствие критерию, знаком «+/-» – частичное соответствие, знаком «-» – несоответствие критерию.

Проанализировав таблицу 1, можно сделать следующие выводы. Существующие на рынке современные системы складского учета предприятия часто дорогостоящие (EKAM, МойСклад, LiteBox). Также системы часто функционально избыточны. Часть систем, не обладают достаточной степенью надежности (например, в МойСклад нет средств резервного копирования, разграничение доступа к данным реализовано не полностью).

Следовательно, таким образом, актуальной становиться задача разработки собственной информационной системы складского учета организации, которое будет использоваться в ООО «Ломбард ЮС-585».

# <span id="page-13-0"></span>**1.3 Обзор и обоснование выбора инструментальных средств разработки**

Разработка программы для складского учета с поддержкой базы будет вестись в Microsoft Visual Studio Community 2022 [17].

По умолчанию Visual Studio обеспечивает поддержку C#, C и C++, JavaScript, F# и Visual Basiс.

Данная возможность разработки дает легко создать графический интерфейс программы, учитывая все пожелания клиента. Совершенно несложно вносить изменения в интерфейс программы без нарушения ее целостности.

Visual Studio обладает множеством встроенных функций для обработки данных и позволяет разрабатывать программные продукты, используя готовые решения в алгоритмах. Компилятор обеспечивает быстрое создание приложений для тестирования.

Он предоставляет удобный интерфейс для обнаружения ошибок и позволяет отслеживать выделенные переменные и фрагменты кода.

MS Visual Studio бесплатно предоставляется индивидуальным разработчикам, проектам с открытым кодом, научным исследованиям, образованию и небольшим профессиональным группам.

В связи с вышеизложенным, VS признана инструментом разработки программных продуктов, поскольку происходит:

- − создание концептуальных графических пользовательских интерфейсов с использованием Windows Forms;
- − повышение скорости разработки за счет использования панелей инструментов, функциональности IntelliSense (отображает ошибки и предлагает правильные варианты) и функциональности поиска и замены (позволяет искать ключевые слова по всему проекту);
- − функции отладки. Программу можно остановить, чтобы проверить правильность расчетов;
- − простое подключение к базе данных и вывод данных пользователю;
- − возможность подключения к документам с помощью Microsoft Office.

Рассматриваются современные языки программирования и их особенности.

Java: язык программирования со строгой типизацией и ООП. Приложения на Java могут работать на любой архитектуре благодаря трансляции виртуальной Java-машины в специальный байт-код [12].

Python: язык программирования высокого уровня, специально разработанный для повышения производительности разработчиков и улучшения читаемости кода. Широко используется в разработке вебприложений. Синтаксис Python прост и лаконичен, с функциями и классами в качестве основных организационных единиц, объединенных в модули [12].

C++: преимущественно используется для создания систем с ограниченными ресурсами и высокой надежностью. Находит широкое применение в системном программировании, предлагая множество возможностей [5, 9].

C#: язык программирования, объединяющий концепции объектноориентированного и контекстно-ориентированного программирования. Разработанный компанией Microsoft, C# активно применяется во многих их продуктах и приложениях, что делает его весьма интересным выбором [19– 21].

Мобильные приложения, создаваемые на Xamarin можно писать как с помощью C#, так и с XAML. Обычно программисты так пишут приложение, чтобы разделить интерфейс и саму логику создаваемой программы.

Unity – кроссплатформенный игровой движок, который позволяет создавать двухмерные и трехмерные игры. Применение языка программирования C# в Unity занимает важное место.

С его помощью можно разрабатывать сайты (ASP.NET), клиентские и web-приложения.

Особой популярностью пользуется создание с помощью языка C# различных программ в виде WinForm, например, для работы с базой данных вместе с языком SQL.

Выбор С# в качестве языка программирования для разработки программного продукта основывается на его способности реализовывать любой алгоритм и взаимодействовать с базами данных. Это позволяет создавать приложения, которые эффективно хранят и систематизируют данные. Кроме того, благодаря возможности формирования запросов в

отношении базы данных непосредственно из кода, можно обрабатывать хранящуюся в ней информацию.

Проведён сравнительный анализ рассмотренных языков программирования. Критерии анализа указаны в таблице 2.

Таблица 2 – Сравнение языков программирования

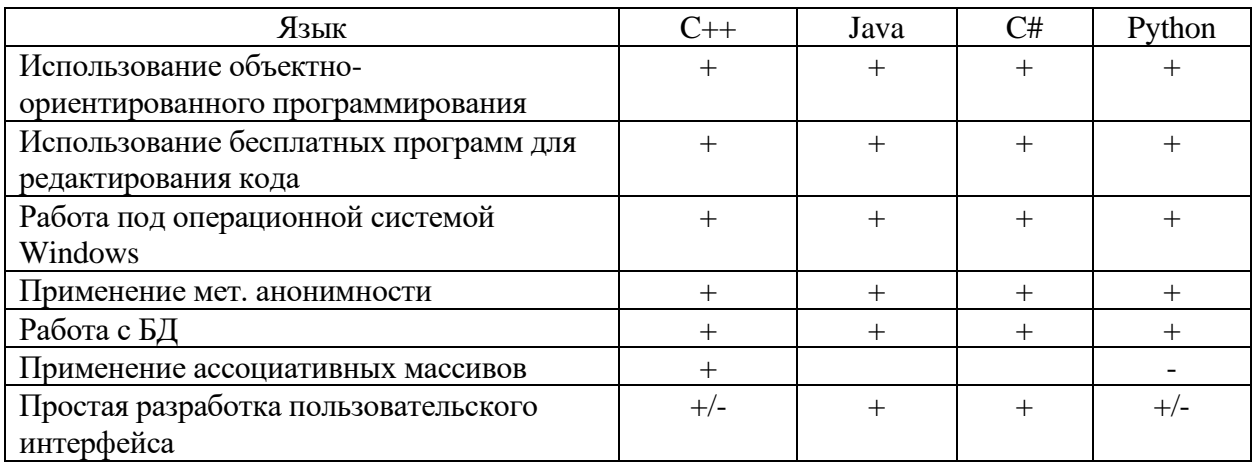

В данном случае предполагается использовать язык программирования C#.

Выбор системы управления баз данных (СУБД) является одним из важных этапов разработки приложений, работающих с базами данных. При этом необходимо учитывать текущие и будущие потребности предприятия, а также финансовые затраты на приобретение оборудования, разработку программного обеспечения и обучение персонала. Наиболее распространенными СУБД являются Microsoft SQL Server, Oracle и MySQL [8].

Microsoft SQL Server – это одна из самых распространенных СУБД, которая широко используется в крупных организациях. Она поддерживает реляционную модель данных и является клиент-серверной СУБД. Благодаря этому она идеально подходит для использования на мощных серверах в крупных организациях [10, 11].

Oracle – это еще одна распространенная СУБД от компании Oracle, которая также является клиент-серверной. Она поддерживает реляционную модель данных и содержит элементы объектно-ориентированной модели данных. Это делает ее подходящей для компаний с информационными сетями и мощными серверами [14].

MySQL – это СУБД, разработанная компанией MySQL AB. Она поддерживает реляционную модель данных и является программным обеспечением с открытым исходным кодом. MySQL является надежным выбором для тех, кто предпочитает работать с реляционными БД [18].

Проведем сравнительный анализ рассмотренных СУБД (таблица 3).

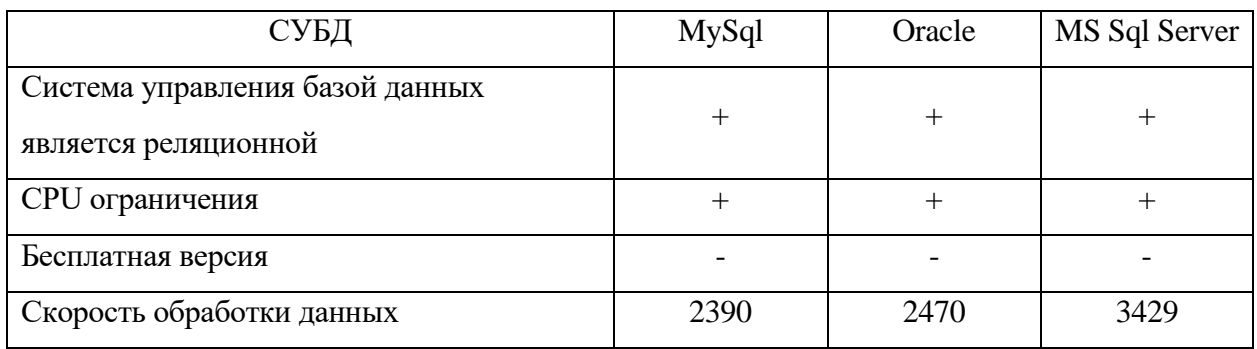

Таблица 3 – Сравнение СУБД

В процессе создания и управления базой данных в данной работе было принято решение о выборе СУБД Microsoft SQL Server [18]. Следующие преимущества послужили основанием для данного выбора:

- − превосходное качество Microsoft SQL Server отличается высокой надежностью и стабильностью работы.
- − быстродействие СУБД Microsoft SQL Server занимает одно из самых ведущих мест по скорости работы, сравнимое с Oracle.
- − открытый код возможность просмотра и модернизации исходного кода позволяет постоянно улучшать программный продукт.
- − разнообразие типов таблиц СУБД Microsoft SQL Server предлагает широкий выбор типов таблиц, включая возможность использования

сторонних разработчиков. Такой гибкий подход помогает достичь оптимальной производительности и функциональности для разных задач.

Вывод по разделу 1

В первой главе выпускной квалификационной работы проведено описание процесса складского учета организации. Выполнено IDEF0 моделирование предметной области и выявлены ключевые проблемы, которые можно устранить после внедрения специализированного программного обеспечения.

Основные проблемы:

- − отсутствие централизованного хранилища данных об матсредствах;
- − необходимость ручного заполнения журналов учета в бумажном, или электронном виде;
- − отсутствие возможности автоматического формирования документов.

Для решения выявленных проблем требуется автоматизировать учет на складе.

Был проведен анализ рынка готовых решений и пришли к выводу, что самой подходящей системой для нас является «Бизнес.ру». Однако стоимость этой системы слишком высока. Наилучшим решением будет разработка собственной системы, которая полностью соответствует нашим требованиям и позволяет внести последующие изменения в соответствии с законодательством.

Были изучены современные инструменты разработки для создания программного комплекса учета на складе и выбрали СУБД Microsoft SQL Server (версия Express) и Visual Studio Community (язык программирования C#) в качестве основных средств разработки.

<span id="page-19-0"></span>**Глава 2. Разработка программного комплекса для складского учета организации**

# <span id="page-19-1"></span>**2.1 Информационное (формализованное) описание программного комплекса**

Формализованное описание процесса складского учета представлено на рисунке 8.

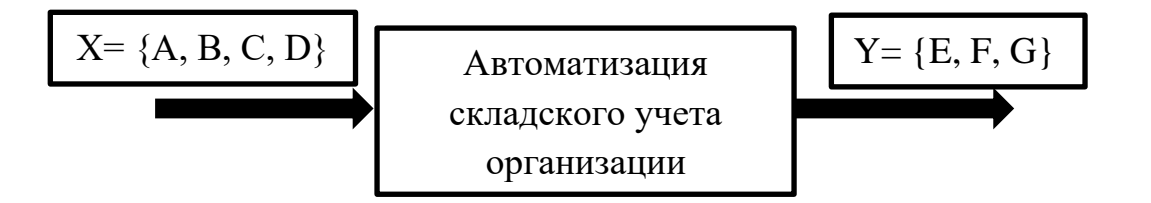

Рисунок 8 – Формализованное описание складского учета

Входные параметры  $X = \{A, B, C, D\}$ :

где А – сведения о сотрудниках (код сотрудника, ФИО, номер телефона, паспортные данные);

В – сведения о поставщиках матсредств (наименование поставщика, телефон, ИНН);

С – накладная на матсредства;

D – количество матсредств (единица измерения в штуках).

Выходные параметры  $Y = \{E, F, G\}$ :

где F – закрепление матсредства за сотрудником;

G – формирование отчета (список матсредств, количество, состояние);

E – указание списания.

На основе формализованного описания сформулирована задача программного комплекса, которая заключается в следующем – разработать

программный комплекс, включающий создание базы данных, и позволяющий для заданных входных параметров X={A,B,C,D} формировать сведения об учете материальных ресурсов, с возможностью сохранения данных в базу данных  $Y = \{E, F, G\}.$ 

# <span id="page-20-0"></span>**2.2 Разработка функциональной структуры программного комплекса**

Функциональная структура представлена на рисунке 9. Перед началом работы с системой требуется процесс авторизации, и в случае неудачи система выдает ошибку ввода данных.

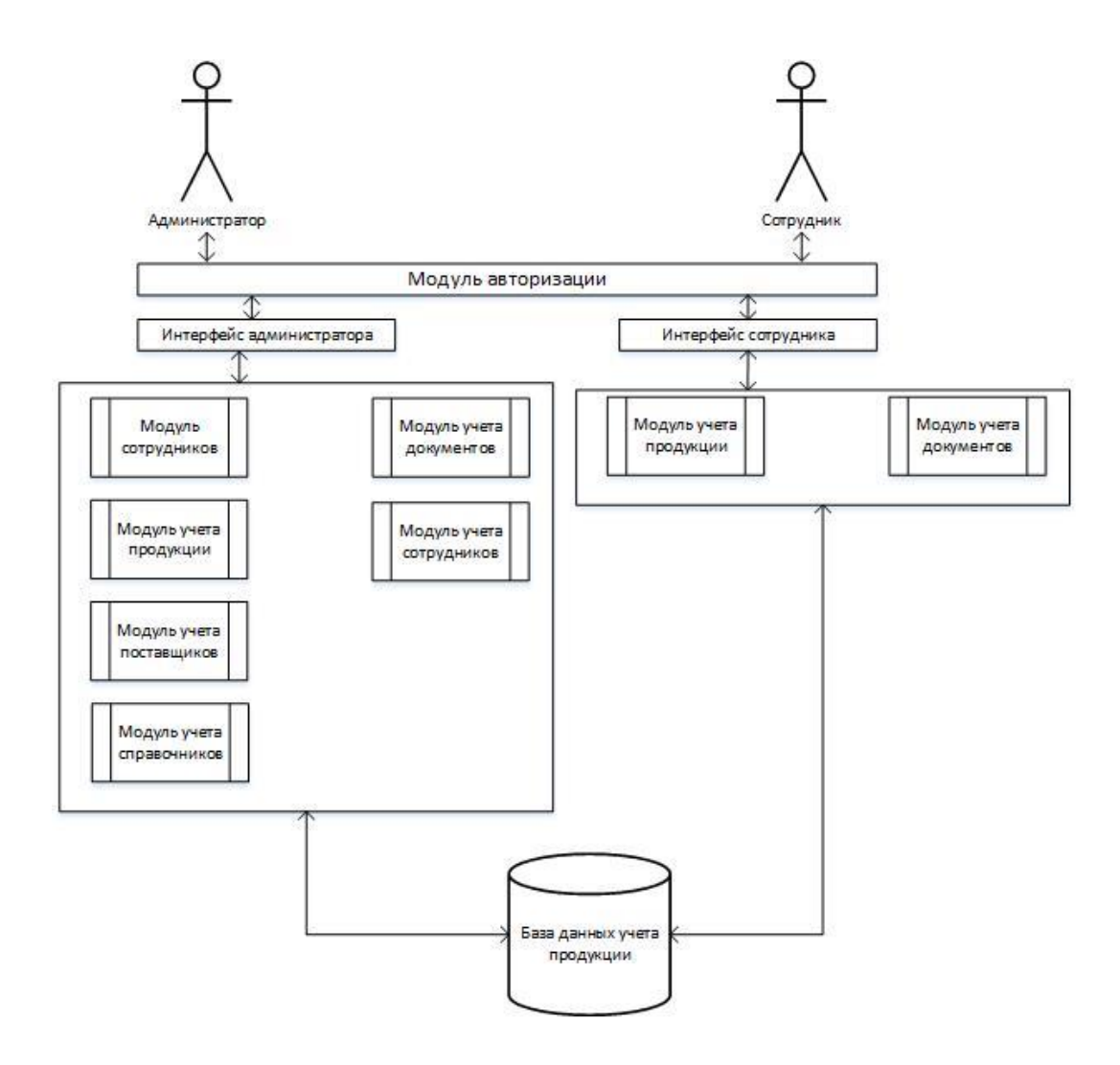

Рисунок 9 – Функциональная структура

В данной информационной системе будут присутствовать следующие модули:

- − модуль авторизации;
- − модуль учета продукции (матсредств);
- − модуль учета документов;
- − модуль сотрудников;
- − модуль поставщиков;
- − модуль справочников.

### <span id="page-21-0"></span>**2.3 Структура и характеристика информационного обеспечения**

При проектировании базы данных на логическом уровне разрабатывается модель, адаптированная к специфике предприятия, но не учитывающая конкретную СУБД и физические аспекты реализации. Описание таблиц базы данных представлено в таблицах 4–10.

Таблица 4 – Таблица «Поставщик»

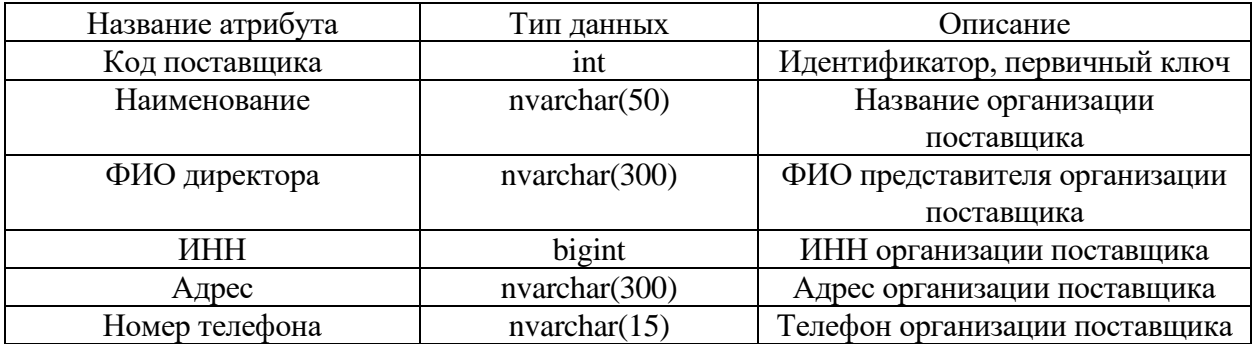

Таблица 5 – Таблица «Единица измерения»

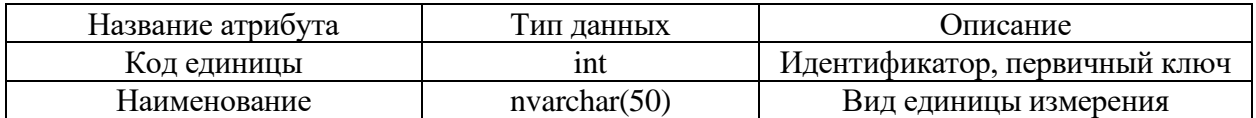

# Таблица 6 – Таблица «Сотрудник»

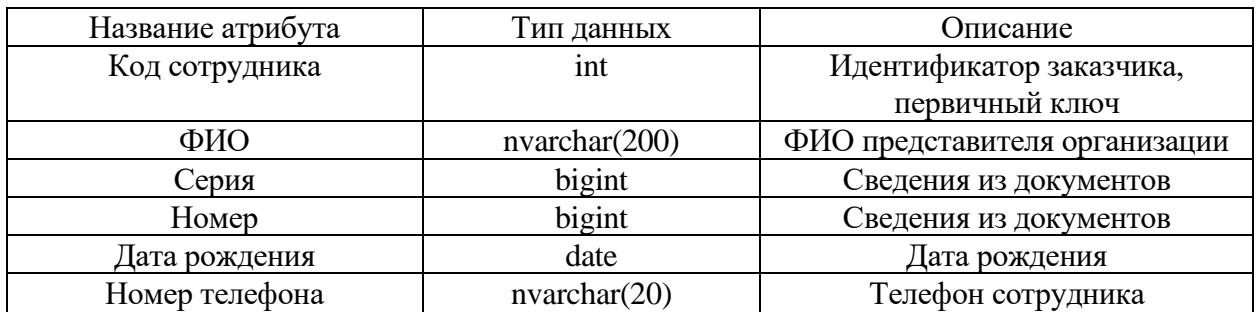

## Таблица 7 – Таблица «Приход»

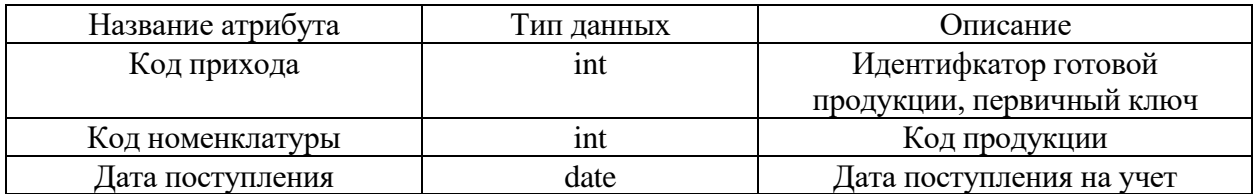

## Таблица 8 – Таблица «Списание»

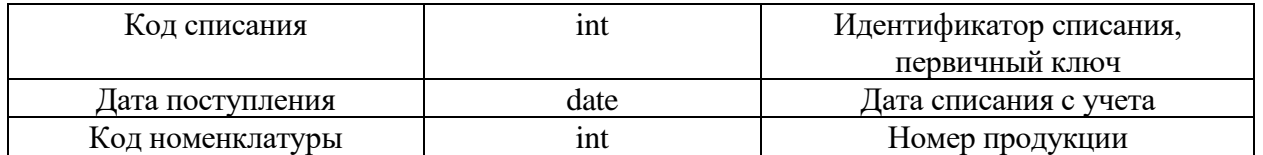

## Таблица 9 – Таблица «Тип номенклатуры»

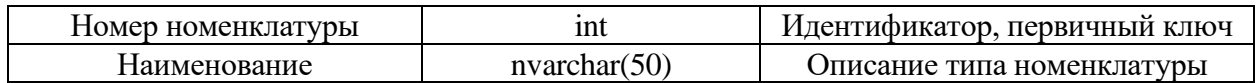

## Таблица 10 – Таблица «Номенклатура»

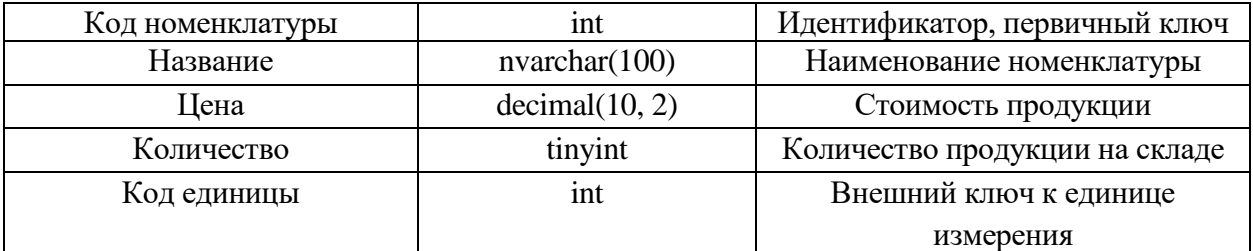

### Продолжение таблицы 10

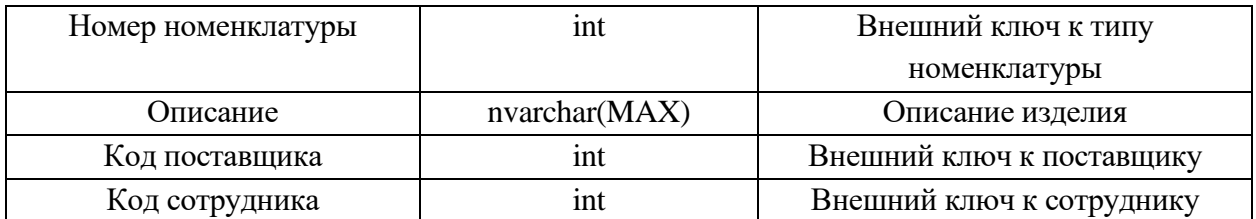

Физическая модель базы данных системы в Microsoft SQL Server представлена на рисунке 11.

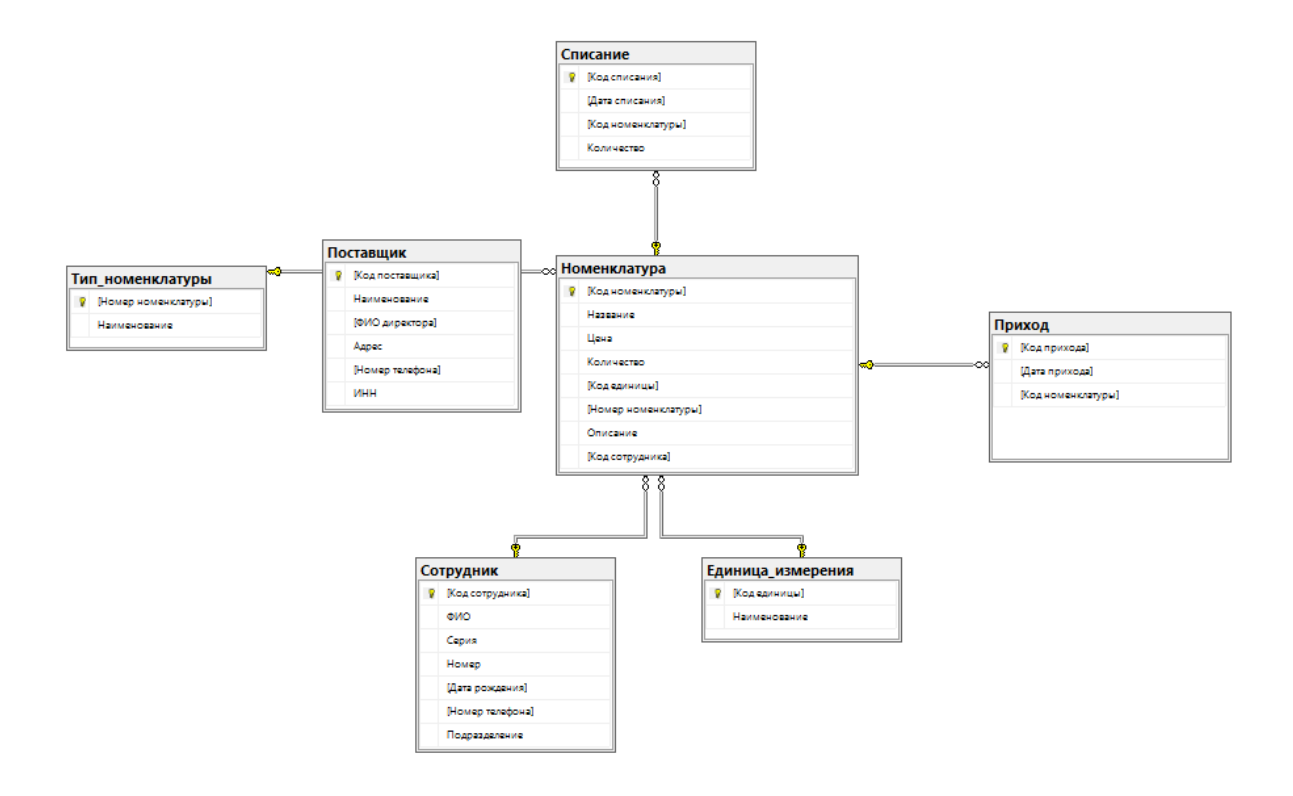

Рисунок 11 – Физическая модель базы данных системы

Таким образом для решения задачи автоматизации складского учета в базе данных было разработано 7 сущностей. Также в данном разделе приведено подробное описание данных сущностей с указанием их атрибутов типов данных.

# <span id="page-24-0"></span>**2.4 Алгоритм обработки входных данных и формирование выходных данных**

Программный комплекс предназначен для организации складского учета.

На рисунке 12 представлен разработанный алгоритм программного комплекса.

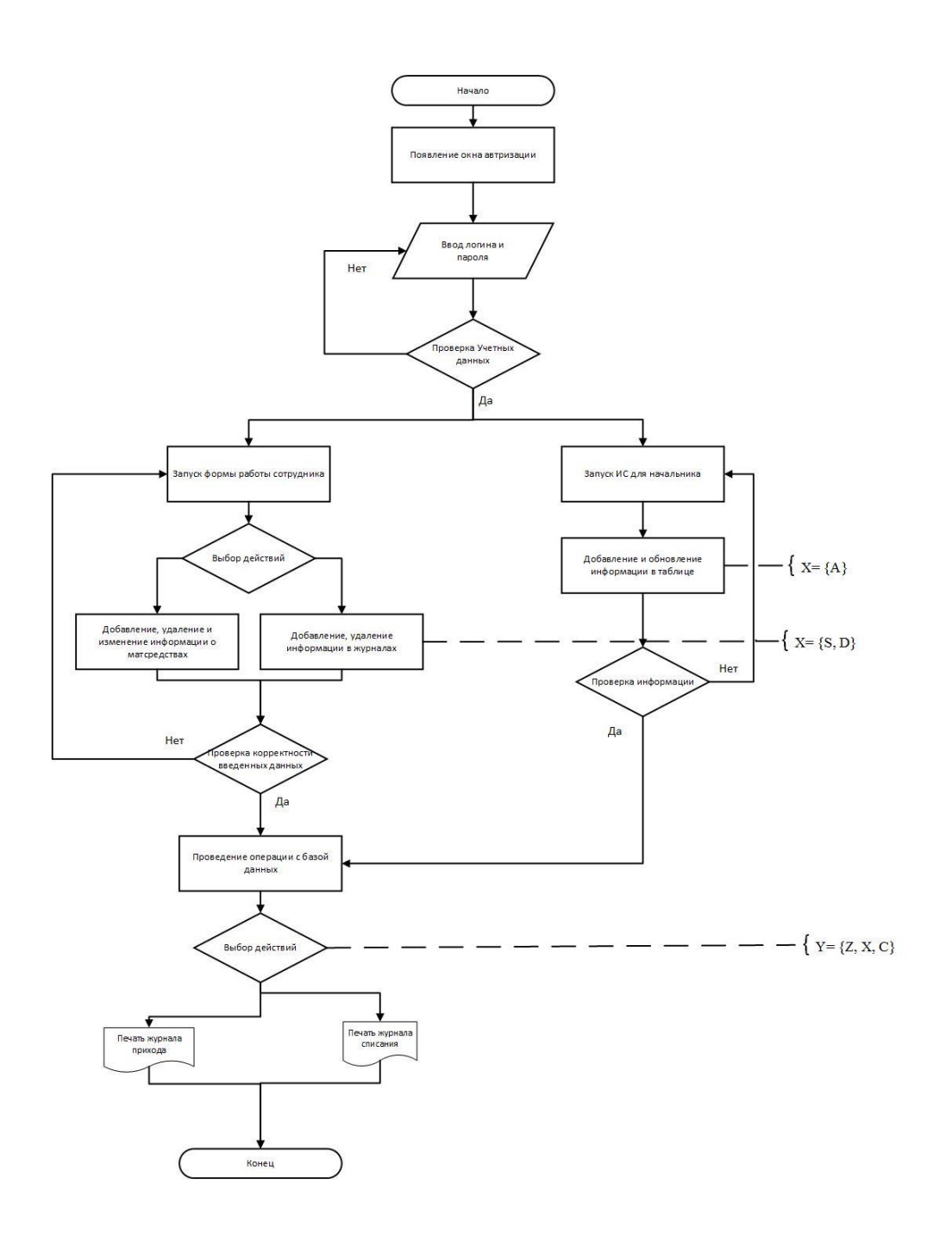

Рисунок 12 – Алгоритм работы программного комплекса

Для корректной работы информационной системы, как видно из рисунка 12 необходимо сначала авторизоваться и выбрать соответствующего пользователя, после проведенных действий у каждого пользователя будут доступны свои права на использовании той или иной информации.

#### <span id="page-25-0"></span>**2.5 Диаграмма вариантов использования**

После анализа предметной области определены основные пользователи информационной системы – начальник склада (администратор) и сотрудники склада (операторы программного комплекса). Поэтому разумным будет изучение диаграммы вариантов использования, представленной на рисунке 13.

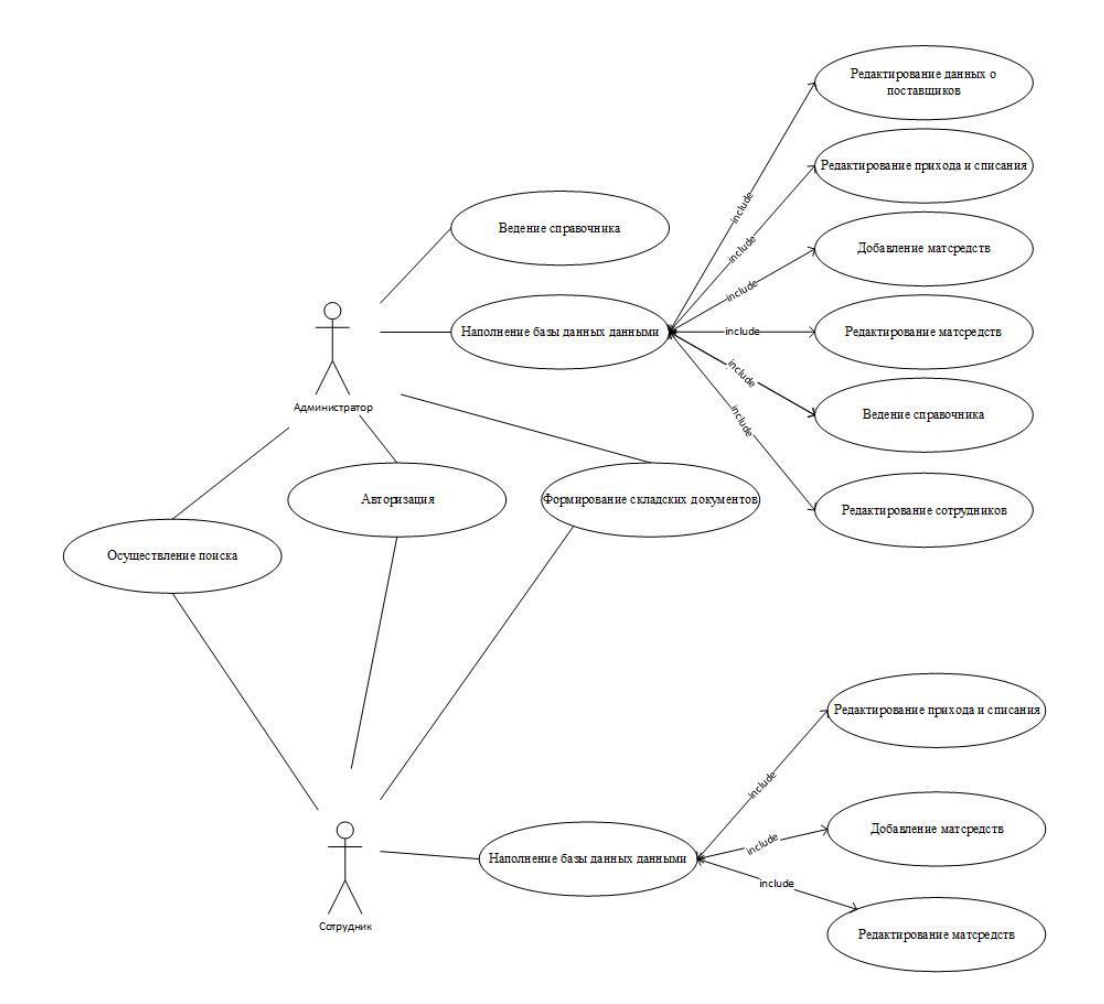

Рисунок 13 – Диаграмма вариантов использования

На данной диаграмме показаны пользователи информационной системы и функции, которые были определены в требованиях к функциям. Таковыми функциями являются:

- − формирование складских документов;
- − ведение справочника;
- − наполнение базы данных данными;
- − авторизация;
- − осуществление поиска.

### <span id="page-26-0"></span>**2.6 Разработка структуры интерфейсов пользователей**

Примеры входных данных и макеты экранных форм для ввода информации можно найти на рисунках 14 – 21.

Экранная форма авторизации пользователей системы представлена на рисунке 14.

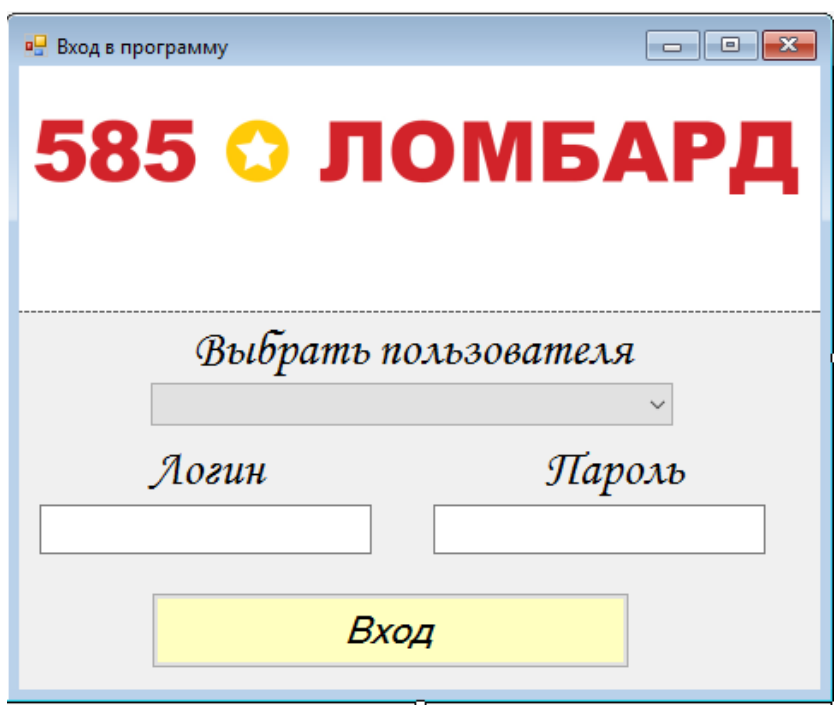

Рисунок 14 – Макет формы авторизации пользователя

Рисунок 15 и рисунок 16 показана экранная форма журнала складских документов, которая формирует журнал учета и акт списания при вводе соответствующих данных.

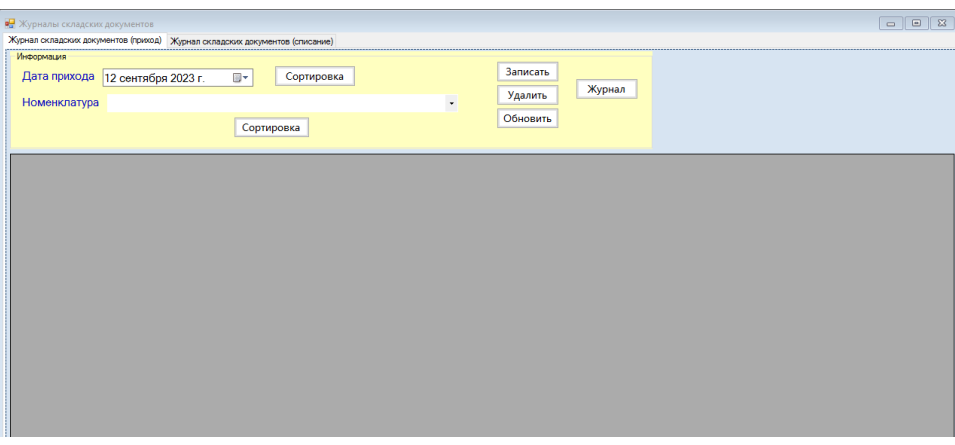

### Рисунок 15 – Макет экранной формы «Прихода матсредств»

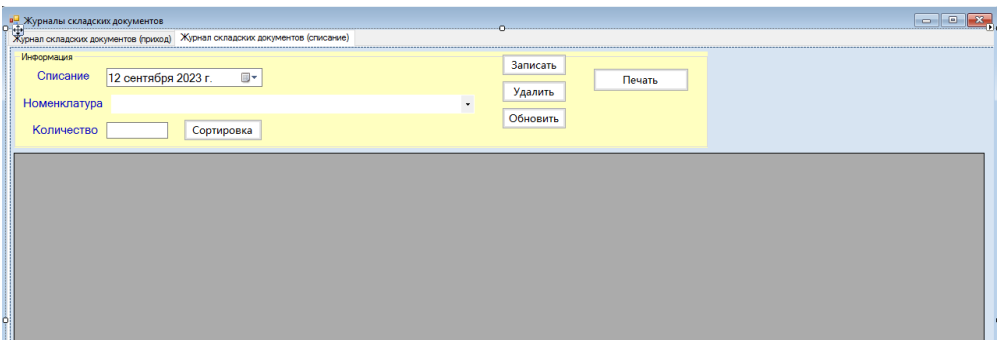

Рисунок 16 – Макет экранной формы «Списания матсредств»

Макет раздела «Сотрудники» приведен на рисунке 17. На основе этой информации создается карточка сотрудника.

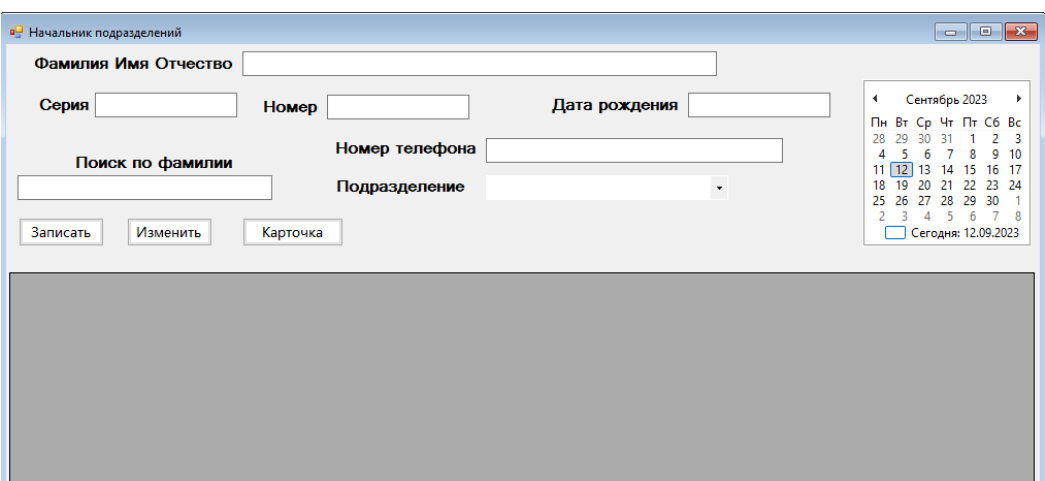

Рисунок 17 – Макет экранной формы «Сотрудники»

На рисунке 18 и рисунке 19 изображены справочники информационной системы.

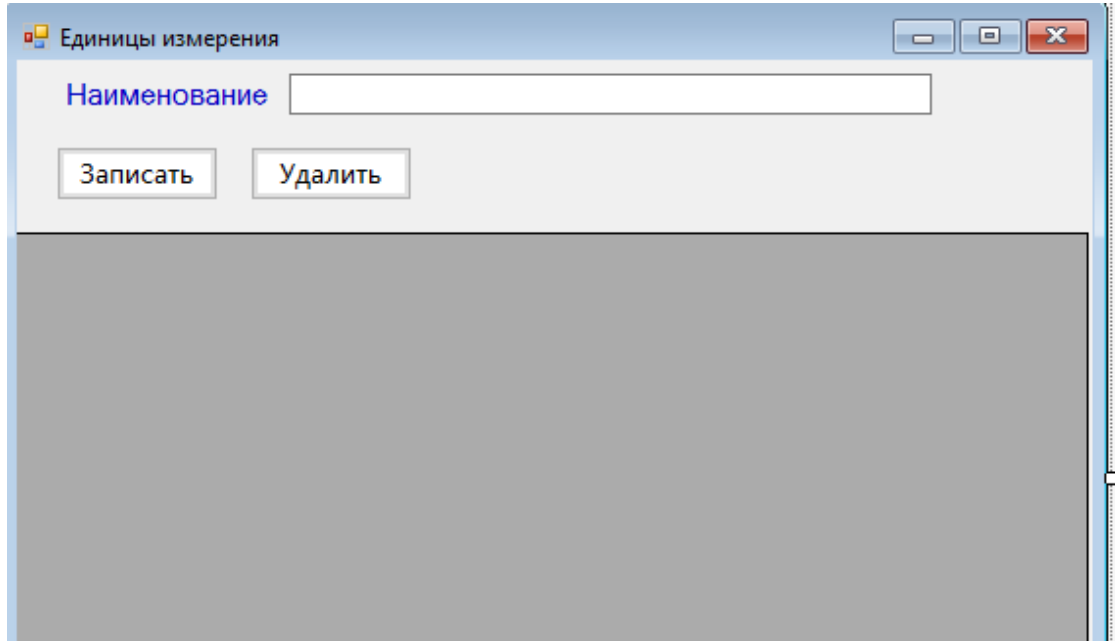

Рисунок 18 – Макет экранной формы «Справочник единиц измерения»

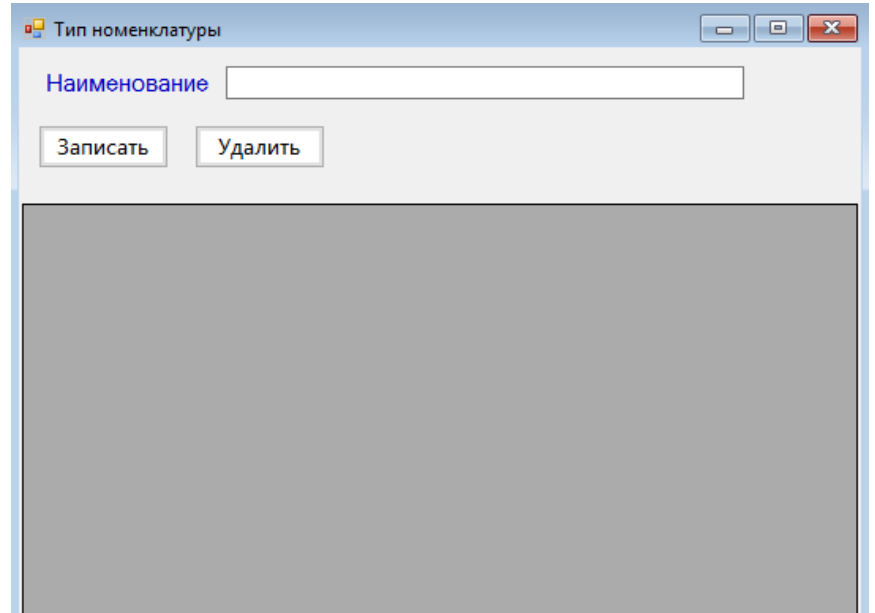

Рисунок 19 – Макет формы «Справочник типа номенклатуры»

На рисунке 20 представлен макет формы поставщики, которые занимаются поставкой.

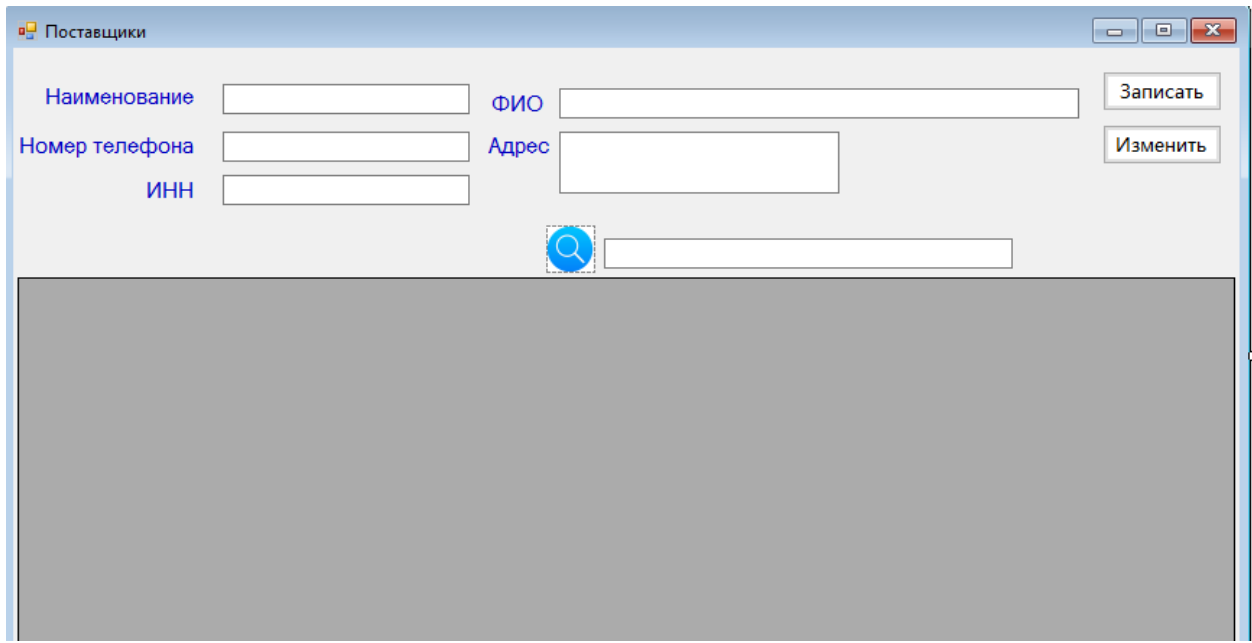

Рисунок 20 – Макет формы «Поставщики»

На рисунке 21 представлен макет главной формы информационной системы.

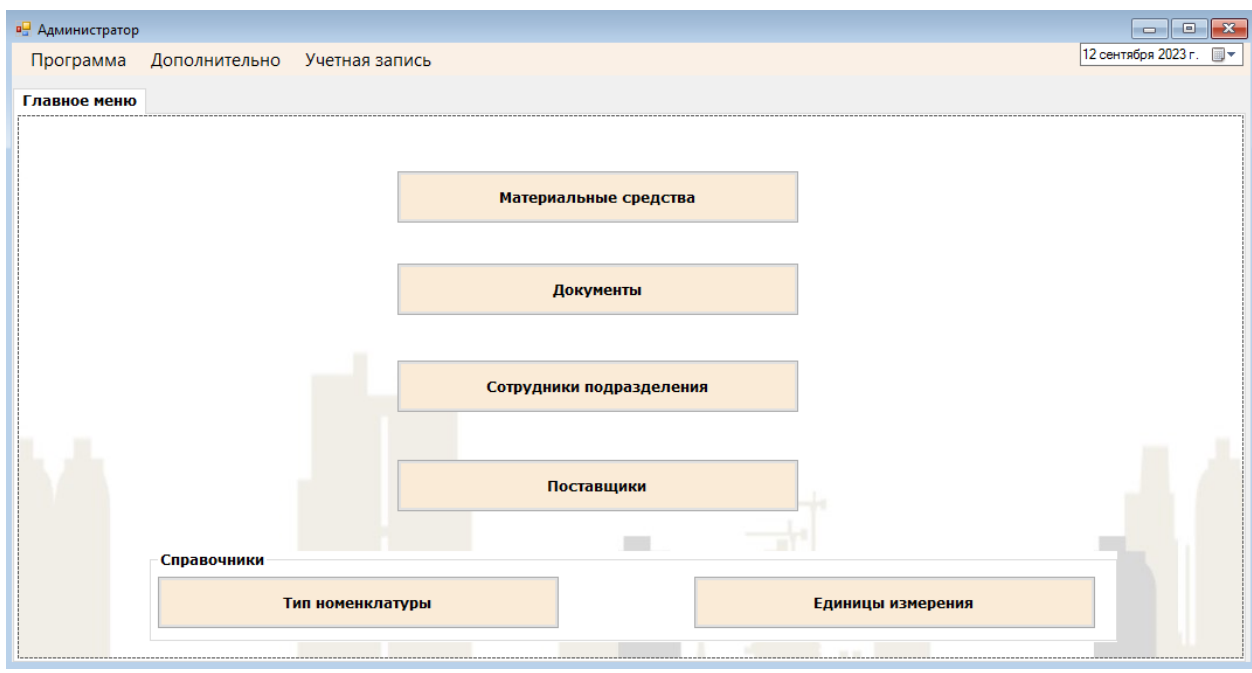

Рисунок 21 – Макет главной формы

Рисунок 22 демонстрирует макет формы учета материальных средств. На данной форме указаны наименование матсредства, его цена, количество, описание.

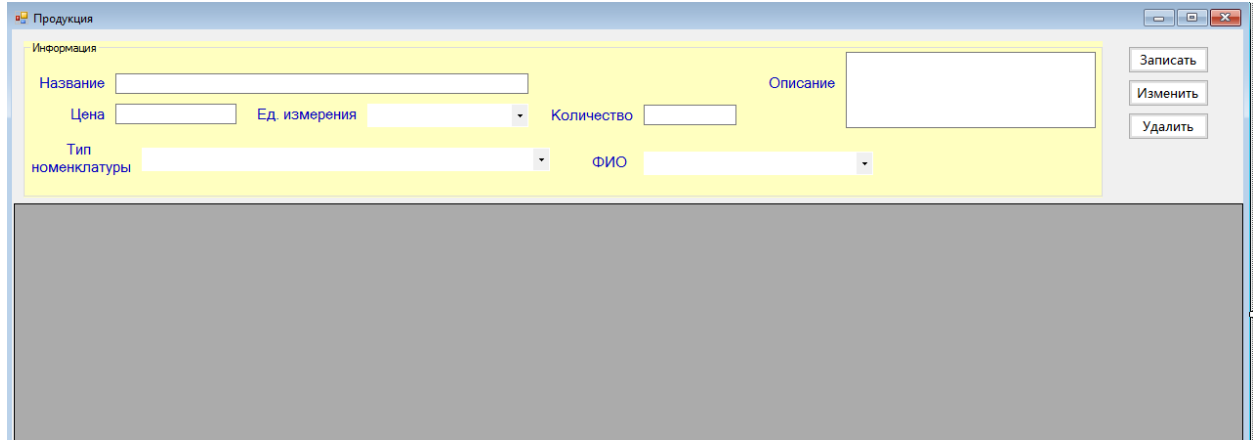

Рисунок 22 – Макет формы «Списание»

Графический интерфейс получился достаточно простым, прост в использовании, без лишних навигаций. После создания всех окон приложения были созданы обработчики событий и написан основной код программы.

### <span id="page-31-0"></span>**2.7 Исходные данные для тестирования программного комплекса**

Исходные данные для тестирования информационно-справочной системы приведены в таблице 11.

Таблица 11 – Исходные данные для тестирования программного комплекса

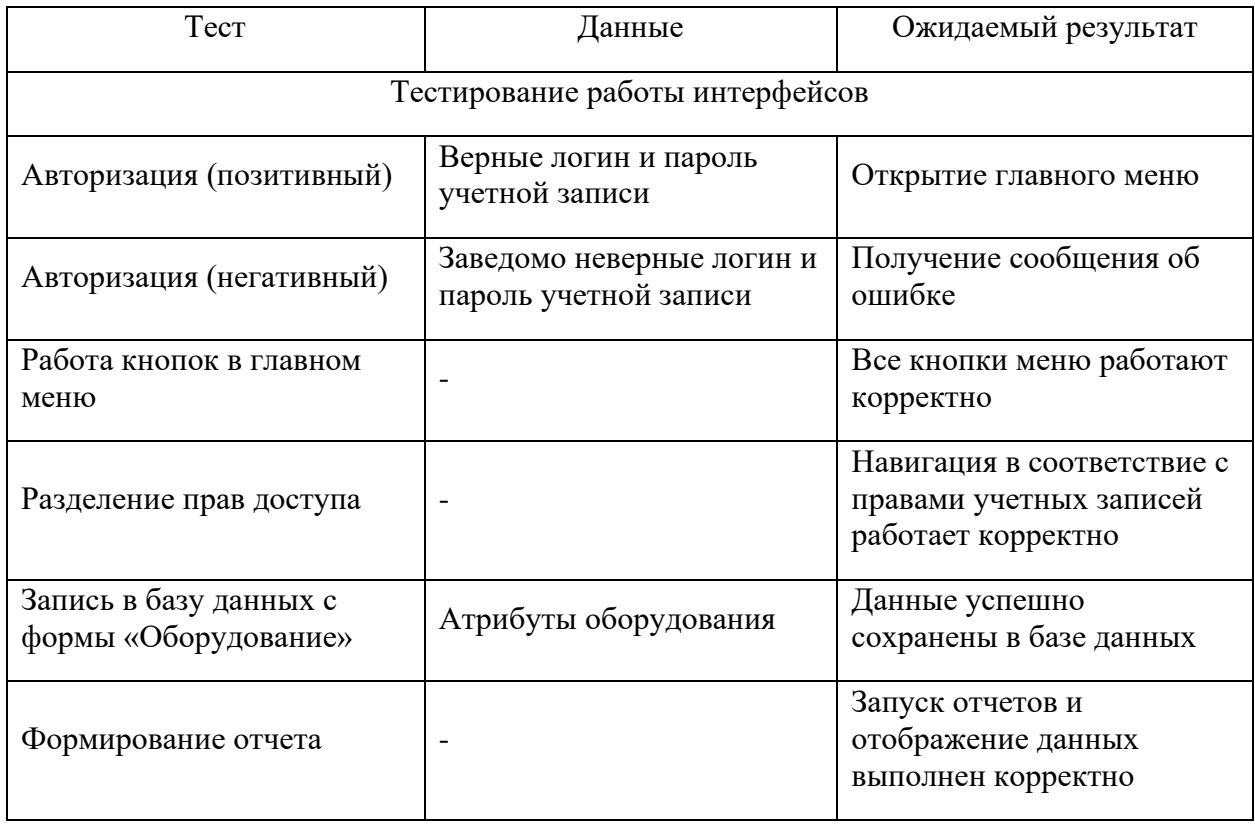

Для тестирования программного комплекса необходимо выполнить следующие действия:

− проверить интерфейс авторизации, убедиться, что авторизация возможна только при введении правильного логина и пароля;

- − протестировать функциональность всех кнопок главного меню;
- − протестировать разделение прав доступа к системе для пользователей с разными правами доступа к системе;
- − протестировать модуль редактирования данных об оборудовании;
- − протестировать модуль формирования отчетов.

### <span id="page-32-0"></span>**2.8 Тестирование программного комплекса**

В начале работы с системой, пользователям необходимо пройти авторизацию. Окно авторизации системы представлено на рисунке 23.

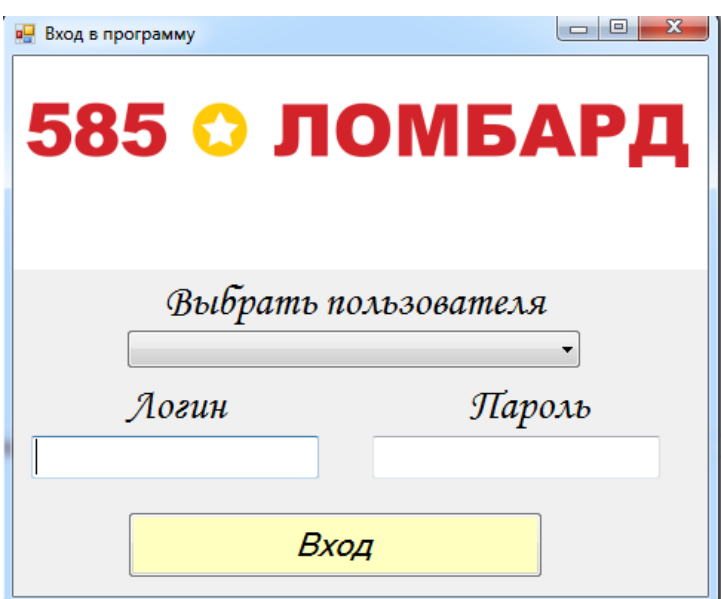

Рисунок 23 – Окно авторизации системы

Пароль пользователя не отображается в целях безопасности. Главное меню информационной системы изображено на рисунке 21.

При нажатии на кнопку «Материальные средства» открывается форма со списком материальных средств, данная форма показана на рисунке 24.

| - ell | Продукция                                             |                                                                 |                   |                    |                          |                                  |                                                                                                    |                                        | $ - $<br>$\overline{\phantom{a}}$                |
|-------|-------------------------------------------------------|-----------------------------------------------------------------|-------------------|--------------------|--------------------------|----------------------------------|----------------------------------------------------------------------------------------------------|----------------------------------------|--------------------------------------------------|
|       | Информация<br>Название<br>Цена<br>Тип<br>номенклатуры | Офисное оборудование                                            | Ед. измерения шт. | $\star$<br>$\star$ | Количество<br><b>ONO</b> | Описание<br>Иванов Иван Иванович | $\star$                                                                                                    |                                        | Записать<br>Изменить<br>Удалить                  |
|       | Код<br>продукции                                      | Название<br>Продукции                                           | Цена              | Количество         | Eд.<br>измерения         | <b>Тип</b><br>номенклатуры       | Описание                                                                                                    | Начальник<br>подразделения             | Подразделение                                    |
|       |                                                       | <b>Acer Aspire</b><br><b>XC-340</b><br>(DT.BFGER.003)           | 85000.00          | 3                  | WT.                      | Хозяйственный<br>инвентарь       | Персональный<br><b>КОМПЬЮТЕР</b>                                                                                                    | Петров Петр<br>Петрович                | Отдел прямых<br>продаж                           |
|       | 3                                                     | Katun (SCS) 3M<br><b>Field Service</b><br><b>Vacuum Cleaner</b> | 40000,00          | 4                  | WT.                      | Офисное<br>оборудование          | Пылесос для<br>ОРГТЕХНИКИ                                                                                                    | Иванов Иван<br>Иванович                | Хозяйственный<br>отдел                           |
|       | 5                                                     | РИТЕЙП-02Ф<br>(ШТРИХ-ФР-02Ф)                                    | 21000.00          | 4                  | WT.                      | Бухгалтерский<br>накопитель      | Бюджетный<br>компактный и<br>легкий<br>фискальный<br>регистратор с<br>печатью на<br>ЭКОНОМИЧНОЙ<br>чековой<br>термоленте<br>шириной 57 мм | Колесова<br>Валентина<br>Владиславовна | Отдел розничной<br><b>ТОРГОВЛИ</b>               |
|       | 6                                                     | <b>Acer Veriton</b><br>X2665G<br>(DT.VSEER.00R)                 | 70000.00          | 1                  | WT.                      | Офисное<br>оборудование          | Персональный<br><b>КОМПЬЮТЕР</b>                                                                                                    | Романова Арина<br>Адамовна             | Финансовый<br>отдел                              |
|       | $\Omega$                                              | 123123123                                                       | 2323.00           | $\sqrt{2}$         | ш÷                       | Офисное                          | 1212                                                                                                    | Иванов Иван                            | <b>Хозяйственный</b><br>$\overline{\phantom{a}}$ |

Рисунок 24 – Форма со списком матсредств

В окне личного кабинета оператора расположились кнопки управления системой, позволяющие открыть интересующие пользователя информацию о поставщиках, справочниках и журналах. При нажатии открывается новое окно, содержащее в себе справочную информацию.

Также пользователь может выйти из программы, нажатием на кнопку Программа–Выход, после чего программа попросит подтвердить свои действия (рисунок 25).

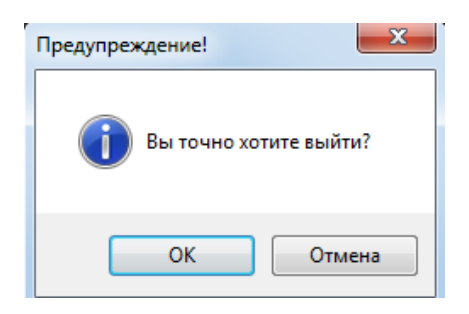

Рисунок 25 –Предупреждение

В окне сотрудники можно добавлять, удалять и редактировать записи, выделив нужную позицию и нажав на соответствующие клавиши меню управления программой (рисунок 26).

| a۳ | Начальник подразделений                     |                            |                                 |        |                  | <b>STATISTICS</b>    | $\Box$<br>$\Sigma$<br>$\Box$                                                                               |  |  |
|----|---------------------------------------------|----------------------------|---------------------------------|--------|------------------|----------------------|----------------------------------------------------------------------------------------------------|--|--|
|    | Фамилия Имя Отчество                        |                            |                                 |        |                  |                      |                                                                                                    |  |  |
|    | Серия                                       | Номер                      |                                 |        | Дата рождения    | $\blacktriangleleft$ | Сентябрь 2023<br>$\mathbf{r}$<br>TH BT Cp 4T TT C6 Bc                                                      |  |  |
|    | Поиск по фамилии                            |                            | Номер телефона<br>Подразделение |        |                  | 28<br>11<br>18       | 29<br>30<br>-3<br>31<br>$\overline{ }$<br>10<br>۹<br>6<br>12 13 14 15<br>16 17<br>19 20<br>21<br>-23<br>24 |  |  |
|    | Записать<br>Изменить                        | Карточка                   |                                 |        |                  | 25                   | 29<br>30<br>28<br>26<br>27<br>$\overline{7}$<br>6<br>8<br>Сегодня: 13.09.2023                              |  |  |
|    | Код<br>сотрудника                           | ФИО                        | Серия                           | Номер  | Дата<br>рождения | Номер<br>телефона    | Подразделение                                                                                              |  |  |
|    |                                             | Иванов Иван<br>Иванович    | 1211                            | 121212 | 2023.04.01       | 8-987-747-77-77      | Хозяйственный<br>отдел                                                                                     |  |  |
|    | $\overline{a}$                              | Петров Петр<br>Петрович    | 3232                            | 323232 | 1988.11.28       | 8-999-999-99-99      | Отдел прямых<br>продаж                                                                                     |  |  |
|    | Колесова<br>ă<br>Валентина<br>Владиславовна |                            | 6767                            | 676767 | 1988 06 22       | 8-988-888-88-88      | Отдел розничной<br>торговли                                                                                |  |  |
|    | 4                                           | Романова Арина<br>Адамовна | 5656                            | 565656 | 1988.05.30       | 8-977-777-77-77      | Финансовый<br>отдел                                                                                        |  |  |
|    |                                             |                            |                                 |        |                  |                      |                                                                                                    |  |  |

Рисунок 26 – Добавление, удаление, обновление данных о сотрудниках

Для передачи информации о матредствах в журналы, нажать «Документы», откроется окно. В новом окне выбрать складской учет (приход) и для формирования журнала в формате Excel необходимо нажать на кнопку «Журнал», данная кнопка располагается на вкладке «Журнал складских документов (Приход)».

После откроется созданный файл «Еxcel» и убедиться в правильности записанных данных, для дальнейшего использования в организации (рисунок 27).

|                                                        | $\overline{H}$ ঠ $\cdot$ $\phi$ - $\sigma$ |                                                                        |                                                                                   |                |                                        |                                             |                             |                                                                                                    | Yuer_ - Excel                              |                             |                 |                 |            |           |
|--------------------------------------------------------|--------------------------------------------|------------------------------------------------------------------------|-----------------------------------------------------------------------------------|----------------|----------------------------------------|---------------------------------------------|-----------------------------|----------------------------------------------------------------------------------------------------|--------------------------------------------|-----------------------------|-----------------|-----------------|------------|-----------|
| Файл                                                   | Главная                                    | Вставка                                                                | Разметка страницы                                                                 | Формулы        | Данные                                 | Рецензирование<br>Вид                       | Office Tab<br>Справка       |                                                                                                    | ♀ Что вы хотите сделать?                   |                             |                 |                 |            |           |
| a <sup>n</sup>                                         | Ж Вырезать<br><b>Ва Копировать</b>         | Calibri                                                                | $\vee$ 11 $\vee$ A <sup>*</sup> A <sup>*</sup>                                    |                | $\equiv \equiv$<br>$8.7 -$<br>$\equiv$ | а <b>b</b> Переносить текст                 |                             | Общий                                                                                                    | 矏<br>$\checkmark$                          | H.                          | Обычный         | Нейтральный     |            | F         |
|                                                        | Вставить<br>• Формат по образцу            |                                                                        | $\mathbf{X} \mathbf{K} \mathbf{H} + \mathbf{H} \cdot \mathbf{H} \cdot \mathbf{A}$ |                | 리테리 연결                                 | <b>20</b> Объединить и поместить в центре * |                             | <b>星</b> - % 000 % - %                                                                                                    | Условное<br>форматирование - как таблицу - | Форматировать Плохой        |                 | Хороший         | <b>INI</b> | Вставит   |
|                                                        | Буфер обмена                               | $\sqrt{2}$                                                             | Шрифт                                                                             | $\overline{v}$ |                                        | Выравнивание                                |                             | $\overline{\mathbb{R}}$<br>Число                                                                                                    | $\sqrt{2}$                                 | Стили                       |                 |                 |            |           |
| N11                                                    | $\mathbf{v}$ . The set                     | $\times$ $\hspace{0.1cm}$ $\hspace{0.1cm}\hspace{0.1cm}\mathit{f_{x}}$ |                                                                                   |                |                                        |                                             |                             |                                                                                                    |                                            |                             |                 |                 |            |           |
|                                                        | В Учет *                                   |                                                                        |                                                                                   |                |                                        |                                             |                             |                                                                                                    |                                            |                             |                 |                 |            |           |
|                                                        | $\overline{A}$                             | B                                                                      | $\mathbf{C}$                                                                      | D              | Ε                                      | F.                                          | G                           | $\mathsf{H}% _{\mathsf{H}}^{\ast}(\mathcal{M}_{0})$                                                                                       | $\mathbf{I}$                               | <b>J</b>                    | K.              | L.              | M          | ${\sf N}$ |
| $\,1\,$                                                |                                            |                                                                        |                                                                                   |                |                                        | Ломбард 585                                 |                             |                                                                                                    |                                            |                             |                 |                 | Кол        |           |
| $\frac{2}{3}$                                          |                                            |                                                                        |                                                                                   |                |                                        | ианменование организации                    |                             |                                                                                                    |                                            |                             |                 | Форма по ОКУД   | 301007     |           |
|                                                        |                                            |                                                                        |                                                                                   |                |                                        | Складской отдел                             |                             |                                                                                                    |                                            |                             |                 | no OKTIO        | 270015     |           |
| $\begin{array}{c}\n4 \\ 5 \\ 6 \\ 7 \\ 8\n\end{array}$ |                                            |                                                                        |                                                                                   |                |                                        | наименование структурного подразделения     |                             |                                                                                                    |                                            |                             |                 |                 |            |           |
|                                                        |                                            |                                                                        | ЖУРНАЛ                                                                            |                |                                        |                                             | Номер документа             | Лата составления                                                                                                    |                                            | $\mathbf{c}$                | Отчетный период | $\overline{10}$ |            |           |
|                                                        |                                            |                                                                        | учета складских документов (приход)                                               |                |                                        |                                             |                             | 13.09.2023                                                                                                    |                                            | 01.09.2023                  |                 | 30.09.2023      |            |           |
|                                                        |                                            |                                                                        |                                                                                   |                |                                        |                                             |                             |                                                                                                    |                                            |                             |                 |                 |            |           |
| 9                                                      | Код                                        | Дата прихода                                                           | Название                                                                          | Цена           | Количество                             | Ед. измерения                               | ип номенклатур              | Описание                                                                                                    | Начальник<br>подразделения                 | Подразделение               |                 |                 |            |           |
| 10                                                     | 1                                          | 26.04.2023                                                             | <b>Acer Aspire XC-</b><br>340<br>(DT.BFGER.003                                    | 85000          | 3                                      | WT.                                         | Хозяйственный<br>инвентарь  | Персональный<br>компьютер                                                                                                    | Петров Петр Петрович                       | Отдел прямых продаж         |                 |                 |            |           |
| $11\,$                                                 | $\overline{2}$                             | 26.04.2023                                                             | Katun (SCS)<br>3M Field<br>Service<br>Vacuum<br>Cleaner                           | 40000          | 4                                      | шт.                                         | Офисное<br>оборудование     | Пылесос для<br>оргтехники                                                                                                    | Иванов Иван Иванович                       | Хозяйственный отдел         |                 |                 |            |           |
| 12                                                     | 3                                          | 27.04.2023                                                             | РИТЕЙЛ-02Ф<br>(ШТРИХ-ФР-<br>$02\Phi$                                              | 21000          | 4                                      | шт.                                         | Бухгалтерский<br>накопитель | Бюджетный<br>компактный и<br>легкий<br>фискальный<br>регистратор с<br>печатью на<br>экономичной<br>чековой<br>термоленте<br>шириной 57 мм | Колесова Валентина<br>Владиславовна        | Отдел розничной<br>торговли |                 |                 |            |           |
| 13                                                     | 4                                          | 21.05.2023                                                             | <b>Acer Veriton</b><br>X2665G<br><b>(DT.VSEER.00R</b>                             | 70000          | 1                                      | WT.                                         | Офисное<br>оборудование     | Персональный<br>компьютер                                                                                                    | Романова Арина<br>Адамовна                 | Финансовый отдел            |                 |                 |            |           |

Рисунок 27 – Экспорт файла

После изменения записей или добавления новых, при нажатии кнопки «Изменить», данные будут отправлены в базу, а программа проинформирует об этом (рисунок 28). Данный пример продемонстрирован на форме «Поставщики», которая открывается также из главного меню нажатием на соответствующую кнопку.

|  | Поставшики                                   |                |                                        |                                                                       |                               | ▣<br>$\equiv$        | $\Sigma$            |  |  |  |  |
|--|----------------------------------------------|----------------|----------------------------------------|-----------------------------------------------------------------------|-------------------------------|----------------------|---------------------|--|--|--|--|
|  | Наименование<br>Номер телефона<br><b>UHH</b> |                | ONO<br>Адрес                           |                                                                       |                               | Записать<br>Изменить |                     |  |  |  |  |
|  |                                              |                |                                        |                                                                       |                               |                      |                     |  |  |  |  |
|  | Код<br>поставщика                            | Наимено        | Информация                             |                                                                       | $\mathbf{x}$<br>имер<br>ефона | <b>UHHN</b>          |                     |  |  |  |  |
|  |                                              | <b>OOOX</b>    | Данные о поставщике успешно обновлены! | 5249180390                                                            |                               |                      |                     |  |  |  |  |
|  | 2                                            | <b>ОАО Ава</b> | OK                                     |                                                                       |                               | 156629402020         | 릐                   |  |  |  |  |
|  | 3                                            | ООО Шлюз       | Васильева<br>Александра<br>Серафимовна | Иркутская<br>область, город<br>Луховицы,<br>бульвар<br>Ломоносова, 99 | 8-800-566-65-86               | 58857293070          |                     |  |  |  |  |
|  | 4                                            | ООО Горный     | Иванова Ольга<br>Юрьевна               | г. Москва, ул.<br>Васильева л 1                                       | 8-800-987-98-99               | 9184618867578        | $\overline{\nabla}$ |  |  |  |  |

Рисунок 28 – Сохранение данных

При нажатии на кнопку на вкладке «Журнал складских документов (списание)» можно сформировать новый журнал (рисунок 29 и рисунок 30).

| $\begin{array}{c c c c c} \hline \multicolumn{1}{c }{\mathbf{B}} & \multicolumn{1}{c }{\mathbf{X}} \end{array}$<br><b>DE</b> Журналы складских документов                                                   |                |               |            |                                                |          |                                   |                                  |  |  |  |  |
|----------------------------------------------------------------------------------------------------|----------------|---------------|------------|------------------------------------------------|----------|-----------------------------------|----------------------------------|--|--|--|--|
| Журнал складских документов (списание)<br>Журнал складских документов (приход)                                                                                                    |                |               |            |                                                |          |                                   |                                  |  |  |  |  |
| Информация<br>Записать<br>Списание<br>$\blacksquare$<br>13 сентября 2023 г.<br>Печать<br>Удалить<br>Номенклатура<br>Acer Aspire XC-340 (DT.BFGER.003)<br>$\check{}$<br>Обновить<br>Количество<br>Сортировка |                |               |            |                                                |          |                                   |                                  |  |  |  |  |
|                                                                                                    | Код списания   | Дата списания | Количество | Название                                       | Цена     | Тип<br>номенклатуры               | Описание                         |  |  |  |  |
|                                                                                                    |                | 26.04.2023    |            | Acer Aspire XC-340<br>(DT.BFGER.003)           | 85000,00 | Хозяйственный<br>инвентарь        | Персональный<br><b>КОМПЬЮТЕР</b> |  |  |  |  |
|                                                                                                    | $\overline{2}$ | 26.04.2023    |            | Acer Aspire XC-340<br>(DT.BFGER.003)           | 85000.00 | Хозяйственный<br>инвентарь        | Персональный<br>компьютер        |  |  |  |  |
|                                                                                                    | 3              | 26.04.2023    |            | Acer Aspire XC-340<br>(DT.BFGER.003)           | 85000,00 | <b>Хозяйственный</b><br>инвентарь | Персональный<br>компьютер        |  |  |  |  |
|                                                                                                    | 4              | 26.04.2023    |            | Acer Aspire XC-340<br>(DT.BFGER.003)           | 85000,00 | Хозяйственный<br>инвентарь        | Персональный<br>компьютер        |  |  |  |  |
|                                                                                                    | 5              | 17.05.2023    | 4          | Katun (SCS) 3M Field<br>Service Vacuum Cleaner | 40000.00 | Офисное<br>оборудование           | Пылесос для<br><b>ОДГТЕХНИКИ</b> |  |  |  |  |
|                                                                                                    | 6              | 21.05.2023    | 3          | Acer Veriton X2665G<br>(DT.VSEER.00R)          | 70000,00 | Офисное<br>оборудование           | Персональный<br>компьютер        |  |  |  |  |
|                                                                                                    | 8              | 12.09.2023    | 23         | 123123123                                      | 2323,00  | Офисное<br>оборудование           | 1313                             |  |  |  |  |

Рисунок 29 – Журнал складских документов (списание)

|                 | 日             | $\overline{\phantom{0}}\bullet\overline{\phantom{0}}\bullet\overline{\phantom{0}}\overline{\phantom{0}}$ , $\overline{\phantom{0}}\circ\overline{\phantom{0}}$ |                                           |                                      |             |                                                                             |                                                                                                    |                 |                           |          |  |
|-----------------|---------------|----------------------------------------------------------------------------------------------------|-------------------------------------------|--------------------------------------|-------------|-----------------------------------------------------------------------------|----------------------------------------------------------------------------------------------------|-----------------|---------------------------|----------|--|
|                 | Файл          | Главная                                                                                                    | Вставка                                   | Разметка страницы                    |             | Формулы Данные                                                              |                                                                                                    | Рецензирование  | Вид                       | Office T |  |
|                 |               | Ж Вырезать                                                                                                    |                                           | Arial Cyr                            |             |                                                                             | $\overline{\vee}$ 10 $\overline{\vee}$ $A^*$ $A^*$ $\overline{\equiv}$ $\equiv$ $\frac{1}{2}$ $\frac{1}{2}$ $\frac{1}{2}$ $\frac{1}{2}$ Переносить текст                       |                 |                           |          |  |
|                 | Вставить      | <b>Ев Копировать</b><br>• Формат по образцу                                                                                                    |                                           |                                      |             |                                                                             | Ж К Ч $\ast$ $\boxed{\boxplus}$ $\ast$ $\boxed{\triangle}$ $\star$ $\boxed{\triangle}$ $\ast$ $\boxed{\equiv}$ $\equiv$ $\boxed{\equiv}$ $\boxed{\equiv}$ Объединить и помести |                 |                           |          |  |
|                 |               | Буфер обмена                                                                                                    | $\overline{\mathbb{N}}$                   |                                      | Шрифт       | $\sqrt{2}$                                                                  |                                                                                                    |                 | Выравнивание              |          |  |
| Z26             |               | $\ddot{\Xi}$                                                                                                    | $\times$                                  | fx                                   |             |                                                                             |                                                                                                    |                 |                           |          |  |
|                 |               |                                                                                                    |                                           |                                      |             |                                                                             |                                                                                                    |                 |                           |          |  |
|                 |               | <b>Ві Акт на списание</b> *                                                                                                    |                                           |                                      |             |                                                                             |                                                                                                    |                 |                           |          |  |
| 3               | A             | в                                                                                                    |                                           | с                                    | D           | E                                                                           | F                                                                                                    | G               | H<br>Утверждаю            | т        |  |
| 4               |               |                                                                                                    |                                           |                                      |             |                                                                             |                                                                                                    |                 | Генеральный директор      |          |  |
| 5               |               |                                                                                                    |                                           |                                      |             |                                                                             |                                                                                                    |                 | Ломбард 585 Косарева Н.И. |          |  |
| 6<br>7          |               |                                                                                                    |                                           |                                      |             |                                                                             |                                                                                                    |                 | 13.09.2023                |          |  |
| 8               |               |                                                                                                    |                                           |                                      |             |                                                                             |                                                                                                    |                 |                           |          |  |
| 9               |               |                                                                                                    |                                           |                                      |             | АКТ НА СПИСАНИЕ МАТЕРИАЛОВ                                                  |                                                                                                    |                 |                           |          |  |
| 10              |               |                                                                                                    |                                           |                                      |             |                                                                             |                                                                                                    |                 |                           |          |  |
| 11<br>12        | 13            | сентября 2023                                                                                                    |                                           |                                      |             |                                                                             |                                                                                                    |                 |                           |          |  |
| 13              |               | Комиссия в составе                                                                                                    |                                           |                                      |             |                                                                             |                                                                                                    |                 |                           |          |  |
| 14              |               |                                                                                                    |                                           |                                      |             |                                                                             |                                                                                                    |                 |                           |          |  |
|                 |               | 15 Главный бухгалтер                                                                                                    |                                           |                                      |             |                                                                             |                                                                                                    | Токарева Н.М.   |                           |          |  |
| 16              | Кладовщик     |                                                                                                    |                                           |                                      |             |                                                                             |                                                                                                    | Мишин Д.Т.      |                           |          |  |
| 17<br>18        |               |                                                                                                    | Начальник инструментального подразделения |                                      |             |                                                                             |                                                                                                    | Кулемин А.Р.    |                           |          |  |
| 19              |               |                                                                                                    |                                           |                                      |             |                                                                             |                                                                                                    |                 |                           |          |  |
| 20 <sub>1</sub> |               |                                                                                                    |                                           |                                      |             | произвела списание номенклатуры в связи с их непригодностью для дальнейшего |                                                                                                    |                 |                           |          |  |
| 21              | использования |                                                                                                    |                                           |                                      |             |                                                                             |                                                                                                    |                 |                           |          |  |
| 22              |               |                                                                                                    |                                           |                                      |             |                                                                             |                                                                                                    |                 |                           |          |  |
| 23              |               | No                                                                                                    |                                           | Наименование<br>номенклатуры         | Цена за ед. | Количество                                                                  | Тип<br>номенклатур<br>ы                                                                                                    | Сумма<br>(py6.) | Примечание                |          |  |
|                 |               | 1                                                                                                    |                                           | Acer Aspire XC-340<br>(DT.BFGER.003) | 85000       | 1                                                                           | Хозяйственн<br>ый                                                                                                    | 85000           |                           |          |  |
| 24              |               | $\overline{2}$                                                                                                    |                                           | Acer Aspire XC-340<br>(DT.BFGER.003) | 85000       | 1                                                                           | инвентарь<br>Хозяйственн<br>ый                                                                                                    | 85000           |                           |          |  |
| 25              |               |                                                                                                    |                                           |                                      |             |                                                                             | инвентарь<br>Хозяйственн                                                                                                    |                 |                           |          |  |
| 26              |               | 3                                                                                                    |                                           | Acer Aspire XC-340<br>(DT.BFGER.003) | 85000       | ı                                                                           | ый<br>инвентарь                                                                                                    | 85000           |                           |          |  |
| 27              |               | 4                                                                                                    |                                           | Acer Aspire XC-340<br>(DT.BFGER.003) | 85000       | ı                                                                           | Хозяйственн<br>ый<br>инвентарь                                                                                                    | 85000           |                           |          |  |
| 28              |               | 5                                                                                                    |                                           |                                      |             |                                                                             |                                                                                                    | 0               |                           |          |  |
| 29              |               | 6<br>7                                                                                                    |                                           |                                      |             |                                                                             |                                                                                                    | 0               |                           |          |  |
| 30<br>31        |               | 8                                                                                                    |                                           |                                      |             |                                                                             |                                                                                                    | 0<br>0          |                           |          |  |
| 32              |               | 9                                                                                                    |                                           |                                      |             |                                                                             |                                                                                                    | 0               |                           |          |  |
| 33              |               | 10                                                                                                    |                                           |                                      |             |                                                                             |                                                                                                    | 0               |                           |          |  |
| 34              |               | 11                                                                                                    |                                           |                                      |             |                                                                             |                                                                                                    | 0               |                           |          |  |
| 35              |               | 12                                                                                                    |                                           |                                      |             |                                                                             |                                                                                                    | 0               |                           |          |  |
| 36<br>37        |               | 13<br>14                                                                                                    |                                           |                                      |             |                                                                             |                                                                                                    | 0<br>0          |                           |          |  |
| 38              |               | Всего на сумму:                                                                                                    |                                           |                                      | 340000      |                                                                             |                                                                                                    |                 |                           |          |  |
| oo.             |               |                                                                                                    |                                           |                                      |             |                                                                             |                                                                                                    |                 |                           |          |  |
|                 |               | Лист1                                                                                                    | $^{\circledR}$                            |                                      |             |                                                                             |                                                                                                    |                 |                           |          |  |

Рисунок 30 – Журнал списания

После откроется созданный файл в Microsoft Excel и убедиться в правильности записанных данных.

Вывод по разделу 2

Выполнено физическое проектирование базы данных в выбранной системе управления базами данных. Описаны представления, формы и отчеты. Ограничения, реализованные в программном обеспечении, также были рассмотрены.

Разработанное программное обеспечение легко в эксплуатации, просто в использовании и не требует дополнительного специального обучения персонала. Оно реализует следующие функции:

- − идентификация пользователя по логину и паролю;
- − разделение прав доступа к данным;
- − учет сотрудников организации;
- − учет оборудование;
- − прикрепление оборудования за персоналом;
- − прикрепление оборудования за помещением;
- − учет поставщиков оборудования;
- − автоматизированное формирование отчетности.

#### <span id="page-39-0"></span>**Глава 3. Оценка экономической эффективности проекта**

#### <span id="page-39-1"></span>**3.1 Расчет фактических затрат на реализацию проекта**

Для нахождения средней зарплаты инженера-программиста в час определяем его фонд в течение года с учетом вычетов в Пенсионный фонд России (ПФР), Фонд обязательного медицинского страхования (ФОМС) и Фонд социального страхования (ФСС).

Месячная зарплата инженера-программиста находится согласно нормативно-правовым документам, действующего в компании. Для расчета учитывается премия, которая составляет 20 %. На годовой фонд зарплаты начисляется процент вычетов в социальные фонды. В 2023 году он составляет 30 %. Данные вычеты делятся на ПФР – 22 %, ФСС – 2,9 % и в ФФОМС – 5,1 %.

Находим оклад в течение месяца программиста по формуле 1 с учетом квалификации и премии.

$$
3\Pi_{\mathbf{M}} = 3\Pi_{\mathbf{OCH}} \cdot (1 + \mathbf{K}_{\mathbf{A}\mathbf{O}\mathbf{I}}) \cdot (1 + \mathbf{K}_{\mathbf{C}\mathbf{H}}),\tag{1}
$$

где  $3\Pi_{\Omega CH}$  – заработанная плата, выплачиваемая сотруднику за работу в течение месяца;

- $K_{\text{TOT}}$  коэффициент, учитывающий премиальные сотрудников;
- $K_{\text{cut}}$  коэффициент, который позволяет учесть данные о социальных выплатах.

$$
3\Pi_M = 60000 \cdot (1 + 0.2) \cdot (1 + 0.3) = 93600 \text{ py6}.
$$

Сумма затрат программиста за весь год с учетом месячной заработанной платы определяется по формуле 2.

$$
\Phi 3P_{\Gamma} = 3\Pi_{\mathbf{M}} \cdot 12,\tag{2}
$$

где ФЗР – сумма затрат программиста за весь год.

$$
\Phi 3P_{\Gamma} = 93600 \cdot 12 = 1123200 \text{ py6}.
$$

Для определения общего количества дней работы воспользуемся формулой 3.

$$
n_p = (N - N_{\text{IIB}}) \cdot N_{\text{CM}} - N_{\text{III}} \cdot 1,\tag{3}
$$

где N – общее количество дней в году;

N<sub>ПВ</sub> – общее количество нерабочих дней;

 $N_{\text{HII}}$  – общее количество предпраздничных дней;

 $N_{CM}$  – общее количество работы.

$$
n_p = (365-118) \cdot 8 - 14 \cdot 1 = 1962
$$
 *qacob.*

Заработанная плата программиста (формула 4) в час получается, как отношение общей заработанной платы к общему количеству часов работы и составляет

$$
C_{cp} = \frac{\Phi 3P_{\Gamma}}{n_p},\tag{4}
$$

Из формулы 4 следует.

$$
C_{cp}
$$
 = 1123200 / 1962 = 572,47 py6/vac

Итого общая заработанная плата программиста за три месяца разработки (520 рабочих часов) составляет 297688 руб.

Далее необходимо произвести вычисления фонда работы на персональном компьютере в течение года по формуле 5.

Если учесть данные о времени работы персонального компьютера в часах в течение года, то далее можно рассчитать себестоимость часа проведения работ за персональным компьютером. Время, отводимое на профилактические мероприятия равно 160 часов. Итого получается

$$
n_{\text{PIK}} = n_{\text{p}} - N_{\text{PEM}},\tag{5}
$$

где N<sub>РЕМ</sub> – время, отводимое на профилактические мероприятия.

$$
n_{PIIK} = 1962 - 160 = 1802 \text{ vacob.}
$$

Далее необходимо произвести вычисления затрачиваемой электроэнергии по формуле 6.

$$
3_{\Gamma \ni J} = P_{\text{VIIIK}} \cdot T_{\Gamma \text{IIK}} \cdot L_{\text{I}} \cdot K_{\text{IHT}}, \tag{6}
$$

- где Р<sub>чПК</sub> учитываемая мощность используемого для разработки программы компьютера;
	- Т<sub>ГПК</sub> общее количество часов используемого для разработки программы компьютера;

 $II_{\text{H}}$  – цена 1 кВт/час;

КИНТ – используемый коэффициент использования компьютера.

$$
3_{\Gamma 3\Pi} = 0,35 \cdot 1802 \cdot 3,7 \cdot 0,9 = 2100 \text{ py6}.
$$

Вычисления, связанные с ценой часа работы для разработки программы на компьютере, можно найти по формуле 7.

$$
C_{\text{IIK}} = \frac{3_{\text{TIK}}}{n_{\text{PIIK}}}.
$$
\n
$$
C_{\text{IIK}} = \frac{2100}{1802} = 1,16 \text{ py6./vac}.
$$
\n(7)

Далее необходимо произвести вычисления по формуле 8, связанные с затратами на оплату использования ПК.

$$
3MAIII = tMAIII · CIIK,3MAIII = 520 · 5,16 = 2683,2 py6.
$$
 (8)

Для расчета первоначальной стоимости оборудования, на котором работает сотрудник складского отдела – это стоимость персонального компьютера и МФУ, а это составляет примерно 100000 руб.

Амортизацию для персонального компьютера и МФУ рассчитывается по формулам 9 и 10.

$$
A_M = O\Phi_{\Pi} \cdot H_{\Gamma},\tag{9}
$$

где О $\Phi_\mathrm{n}$  – изначальная стоимость персонального компьютера и МФУ  $H_r$  – примерный коэффициент, который понижает изначальную цену персонального компьютера и МФУ.

$$
H_r = \frac{1}{T_H} \cdot 100\%,\tag{10}
$$

где Т<sub>н</sub> – нормативный срок службы.

Сначала рассчитывается примерный коэффициент, который понижает изначальную цену персонального компьютера и МФУ.

$$
H_r = \frac{1}{5} \cdot 100\% = 20\%.
$$

Тогда амортизация для персонального компьютера и МФУ рассчитывается следующим образом.

$$
A_{\rm M} = 100000 \cdot 0.2 = 20000 \text{ py5}.
$$

Соответственно в месяц получается следующий результат.

 $A_{\text{mec}} = 20000/12 = 1666,66$  руб.

Помимо затрат, связанных с трудозатратами и затратами на использование, необходимо рассчитать материальные затраты на обеспечение до начала применения новой информационной системы. Данные затраты приведены в таблице 12.

Таблица 12 – Материальные затраты до использования

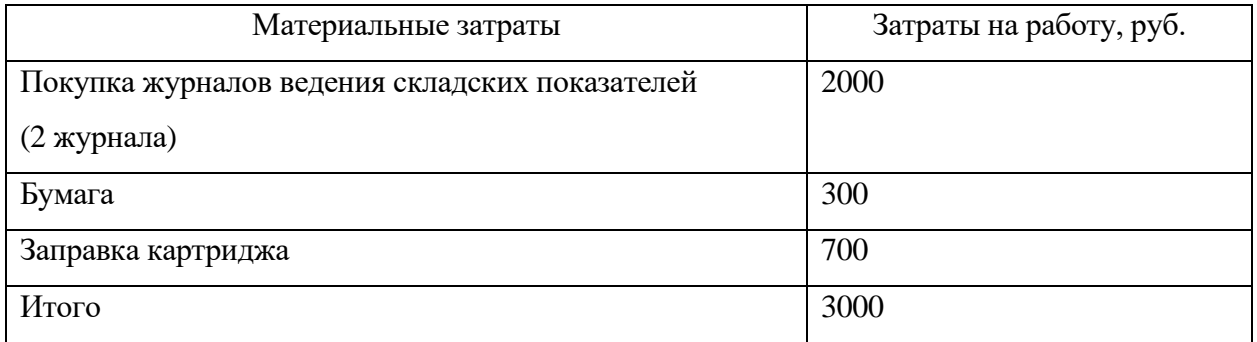

В таблице 13 представлены затраты на покупку материальных ценностей после внедрения информационной системы.

Таблица 13 – Материальные затраты после начала использования

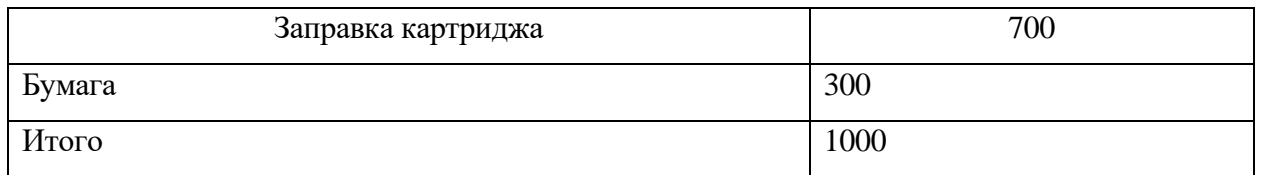

Итого общая сумма на разработку информационной системы с учетом заработанной платы, затратами на электричество и амортизацию составляет 308371 руб.

### <span id="page-44-0"></span>**3.2 Оценка стоимости разработки**

Результатом использования информационной системы складского учета будет уменьшение трудовых и временных ресурсов, затраченных на работу склада.

В таблице 14 указаны единицы времени, которые позволяют вычислить эффективность от применения информационной системы в организации.

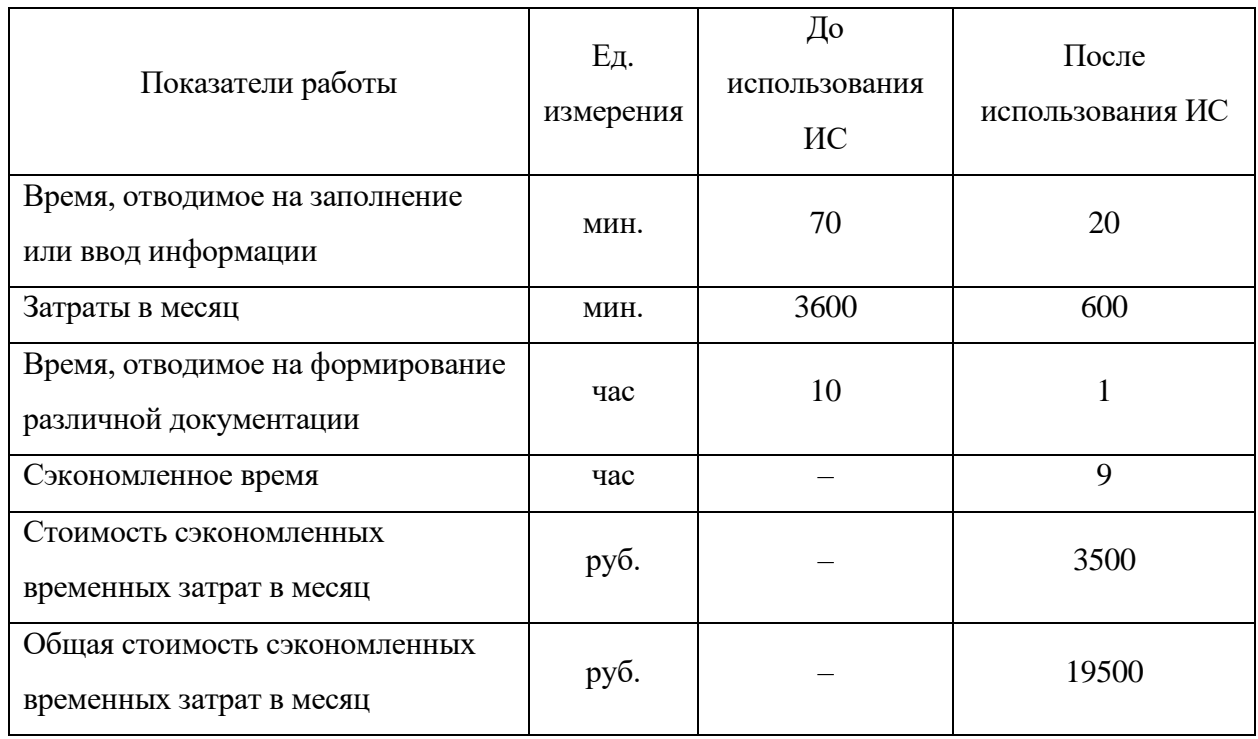

Таблица 14 – Расчет экономической эффективности

По результатам стоимости разработки и стоимости сэкономленных затрат в месяц, можно вычислить срок окупаемости, который равен

$$
T_{\text{okyn}} = \frac{3_{\text{OBIII}}}{9}.
$$
\n
$$
T_{\text{okyn}} = 308371 / 19500 = 15 \text{ Mec.}
$$
\n(10)

Сокращение временных ресурсов оформление документов, позволит сотрудникам складского отдела эффективно работать с документами и отчетами.

Вывод по разделу 3.

Разработка данной информационной системы, является не только финансово выгодной, но и заключается в увеличении, такого показателя как эффективность, различных факторов для развития и существования ООО «Ломбард ЮС-585»:

- − повышается производительность работы по выполнению основных задач компанией;
- − повышается качество работы сотрудников ООО «Ломбард ЮС-585»;
- − уменьшается количество операций, которые приходится делать с использованием бумажных носителей;
- − используются современные способы защиты от несанкционированного доступа и использования в виде логина и пароля;
- − применяются программные методы поиска информации, что повышает производительность труда сотрудника, которые до этого тратилось на ручной поиск информации;
- − уменьшается время, которое тратилось на заполнение бумажных носителей. Это доступно благодаря наличию в информационной системе автоматизированного формирования документов.

Необходимо заключить, что внедрение информационной системы позволило увеличить производительность труда сотрудников компании ООО «Ломбард ЮС-585». Повысилось качество предоставления условий труда.

#### **Заключение**

<span id="page-46-0"></span>Цель бакалаврской работы – разработка системы автоматизации складского учета организации.

В ходе работы был подробно рассмотрен объект исследования. В выпускной работе в качестве объекта, для которого разрабатывается информационная система выбрана организация: ООО «Ломбард ЮС-585». Была определена организационная структура компании, была построены бизнес-модели и подробно рассмотрена новая технология учета продукции в складских помещениях. После анализа данной модели поставлены задачи, которые направлены на автоматизацию имеющегося процесса. Также было проведено сравнение существующих решений. Наилучшим решением будет разработка собственной системы, которая полностью соответствует требованиям и позволяет внести последующие изменения в соответствии с законодательством.

Были выбраны средства разработки клиентской части (Microsoft Visual Studio) и СУБД информационной системы (Microsoft SQL Server), построены инфологические и даталогические модели базы данных, представлена физическая модуль данных в СУБД, приведен графический интерфейс экранных форм, описаны представления, формы и отчеты и дана оценка стоимости разработки.

Разработанный программный комплекс решает следующие задачи:

- − добавление номенклатуры;
- − ввод и хранение данных номенклатуры;
- − редактирование, изменение, удаление существующих данных номенклатуры;
- − расчет комплектующих на номенклатуру;
- − создания отчетной документации по выбранным критериям.

Основные преимущества при использовании информационной системы:

− использование складских помещений становится экономичным;

- − данные о местонахождении материальных средств можно получить своевременно;
- − использование электронного документооборота;
- − контроль работы сотрудников;
- − хранение информации является безопасным: постоянное копирование, защита от посторонних лиц;
- − использование быстрой приемки материальных средств;
- − проведение качественной инвентаризации.

Необходимо заключить, что внедрение информационной системы позволило увеличить производительность труда сотрудников компании ООО «Ломбард ЮС-585». Повысилось качество предоставления условий труда.

Исходя из этого, все поставленные задачи были выполнены, а поставленные цели – достигнуты.

### <span id="page-48-0"></span>**Список используемой литературы и используемых источников**

1. LiteBox [Электронный ресурс]. URL: https://litebox.ru/ (дата обращения: 09.09.2023).

2. Бизнес.ру [Электронный ресурс]. URL: https://online.business.ru/ (дата обращения: 09.09.2023).

3. ЕКАМ [Электронный ресурс]. URL: https://www.ekam.ru/ (дата обращения: 09.09.2023).

4. МойСклад [Электронный ресурс]. URL: https://www.moysklad.ru/ (дата обращения: 09.09.2023).

5. Бадд Т. Объектно-ориентированное программирование в действии. М. : Питер, 2016. 400 c.

6. Байкова И. Ю. Документооборот и делопроизводство. Как организовать работу с документами. Эксмо, 2016. 288 с.

7. Бобылева М. П. Управленческий документооборот: от бумажного к электронному. Вопросы теории и практики М.П. Бобылева. М. : ТЕРМИКА, 2016. 440 с.

8. Боуман Д. Практическое руководство по SQL. М. : Мир, 2015. 328 с

9. Буч Г. Объектно-ориентированный анализ и проектирование. М. : Мир, 2014. 450 c.

10. Грабер М. Введение в SQL. М. : Лори, 2014. 379 с.

11. Дейт К. Введение в системы баз данных. М. : Юрайт, 2014. 784 с.

12. Иванова Г.С. Объектно-ориентированное программирование. М. : МГТУ им. Н. Э. Баумана, 2014. 368 c.

13. Исаев Г. Н. Проектирование информационных систем: учебное пособие. М. : Омега-Л, 2013. 432 с.

14. Касьянова Г. Ю. Документооборот. Основные средства. М. : АБАК, 2013 год. 256с.

15. Конолли Т. Базы данных. Проектирование, реализация и сопровождение. Теория и практика. М. : Вильямс, 2017. 1440 с.

16. Кьоу Дж. Объектно-ориентированное программирование. М. : Питер, 2015. 240 c.

17. Макконел С. Совершенный код. М. : Русская редакция, 2017. 896 с.

18. Полякова Л. Н. Основы SQL, БИНОМ. Лаборатория знаний, Интернет-университет информационных технологий. М. : ИНТУИТ.ру, 2014. 224 с.

19. Greene, J. Head First C#. Washington: O'Reilly Media, 2013. 570 p.

20. Liberty, J. Learning C#. Seb: O'Reilly Media, 2014. 630 p.

21. Richter, J. CLR via C#. Redmond: Microsoft Press, 2014. 873 p.

22. SQL Server [Электронный ресурс]. URL: https://www.microsoft.com/ru-ru/sql-server (дата обращения: 09.09.2023).